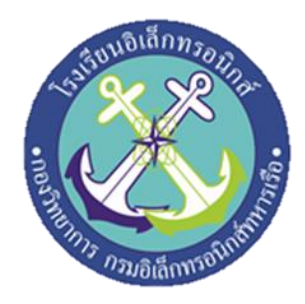

# **ชุดฝึก Programmable Logic Controller**

(Programmable Logic Controller Training)

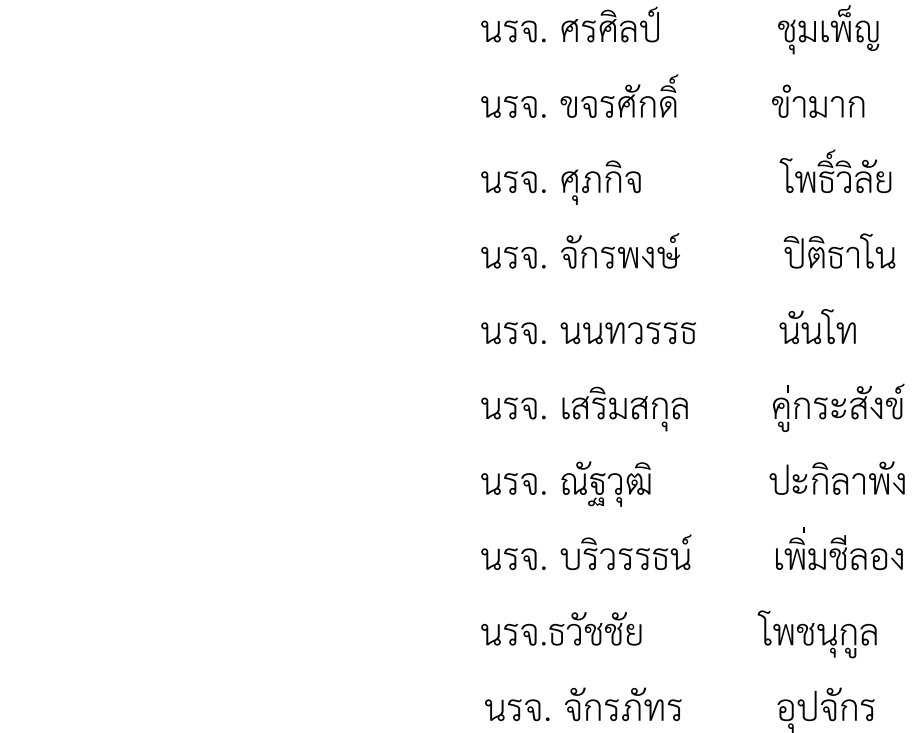

โครงงานเล่มนี้เป็นส่วนหนึ่งของการศึกษาตามหลักสูตรนักเรียนจ่าชั้นปีที่ ๒ พรรคพิเศษ เหล่าทหารช่างยุทธโยธา(ไฟฟ้า) ปีการศึกษา ๒๕๖๓ โรงเรียนอิเล็กทรอนิกส์ กองวิทยาการ กรมอิเล็กทรอนิกส์ทหารเรือ

# **หัวข้อโครงงาน** ชุดฝึก Programmable Logic Controller

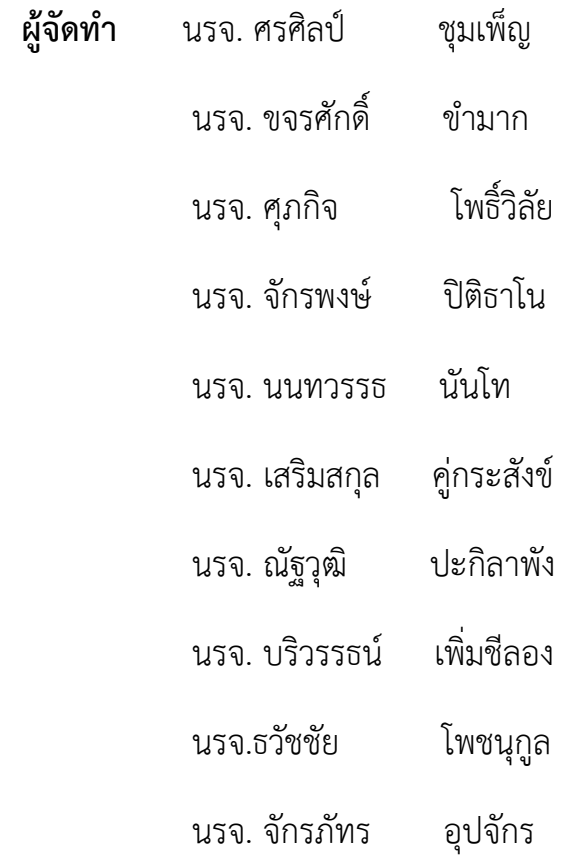

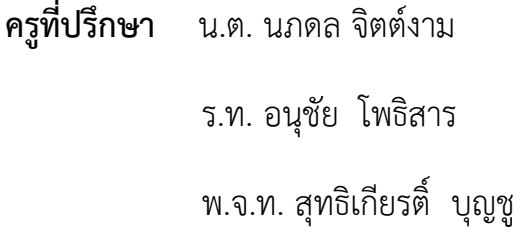

**ปีการศึกษา ๒๕๖๓**

#### **บทคัดย่อ**

 ปัจจุบันมีการนำ PLC ใช้ในงานโรงงานอุตสาหกรรม การจัดทำโครงงานสิ่งประดิษฐ์ ประจำปีการศึกษา 2563 นักเรียนจ่าไฟฟ้า กลุ่มที่ 18 ได้ศึกษาเกี่ยวกับการนำ PLC มาสร้างเป็นชุดฝึกที่ใช้ในการเรียนการสอนเพื่อ พัฒนาชุดฝึกที่มีอยู่ให้มีคุณภาพมากขึ้น

 กลุ่มของกระผมหวังเป็นอย่างยิ่งว่าโครงงานสิ่งประดิษฐ์นี้คงเป็นประโยชน์ได้มากไม่น้อยสำหรับนักเรียนจ่า และบุคคลที่สนใจต่อไป

 งานประดิษฐ์ชิ้นนี้คณะผู้จัดทำได้สร้างชุดฝึก PLC มาเพื่อใช้ในการศึกษาระบบการทำงานของ PLC และ อุปกรณ์ที่เกี่ยวข้อง

 ในปัจจุบันเทคโนโลยีต่างๆ ได้พัฒนาเป็นอย่างมากในงานอุตสาหกรรมโดย PLC จำเป็นในการควบคุม เครื่องจักร เครื่องมือกล และเครื่องทุ่นแรงต่างๆ ดังนั้นคณะผู้จัดทำจึงได้จัดทำ ชุดฝึก PLC ขึ้นมาเพื่อใช้เป็นแบบ การสอนในการใช้งานให้กับนักเรียนจ่าได้นำไปทดลองและศึกษา

#### **กิตติกรรมประกาศ**

 การจัดทำโครงงานครั้งนี้สำเร็จลุล่วงไปด้วยดี โดยการให้คำปรึกษาของครูที่ปรึกษาของโครงงานและความ ปรารถนาดี จาก น.ต.นภดล จิตต์งาม ร.ท.อนุชัย โพธิสาร และพ.จ.ท.สุทธิเกียรติ์ บุญชู

 ขอขอบพระคุณ คุณครูแผนกวิทยาการ โรงเรียนอิเล็กทรอนิกส์ ที่ให้คำสนับสนุนในด้านคำแนะนำและ ความรู้ที่เกี่ยวข้องกับโครงงานนี้ ตลอดจนให้การสนับสนุนเครื่องมือในการทำโครงงานจนสำเร็จลุล่วงไปด้วยดี

 ขอขอบพระคุณ คุณครูแผนกสนับสนุนโรงเรียนอิเล็กทรอนิกส์ ที่ให้การสนับสนุนให้ด้าน การจัดทำเอกสาร เกี่ยวข้องกับโครงงานนี้

 ขอขอบพระคุณ คุณครูประจำห้องสมุด ที่อำนวยการด้านค้นคว้าหาข้อมูลที่เกี่ยวข้องกับโครงงานนี้ ตลอดจนโรงเรียนอิเล็กทรอนิกส์ที่ทำให้เกิดโครงงานนี้ขึ้นมา

 ความดีและประโยชน์ขอมอบให้กับครูอาจารย์ทุกๆท่าน ที่ให้ความสนับสนุนและประสิทธิ์ประสาท วิชาการ ต่าง ๆ จนทำให้นักเรียนจ่า มีความรู้ความเข้าใจและความรู้ที่ได้มาส่งผลให้การทำโครงงานชิ้นนี้สำเร็จลุล่วงไป ด้วยดี

## **คณะผู้จัดทำ**

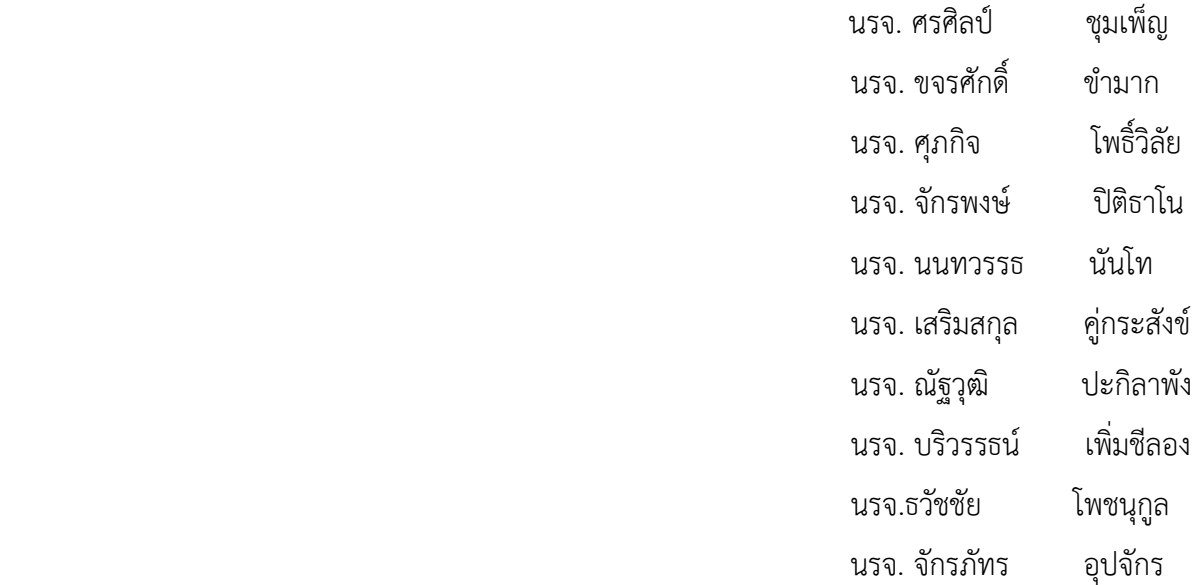

 ในการจัดทำโครงงานสิงประดิษฐ์ชนิดนี้จัดทำขึ้นเพื่อฝึกฝนและสร้างความเข้าใจในระบบ PLC ที่สอดคล้อง กับหลักสูตรนักเรียนจ่าชั้นปีที่ ๒ พรรคพิเศษ เหล่าทหารช่างยุทธโยธาไฟฟ้าของโรงเรียนอิเล็กทรอนิกส์กอง วิทยาการ กรมอิเล็กทรอนิกส์ทหารเรือ

 โครงงานสิ่งประดิษฐ์นี้ประกอบไปด้วยการทดลองเกี่ยวกับการทำงานของ PLC โดยโครงงานชิ้นนี้จัดทำขึ้น เพื่อศึกษาการควบคุม PLC และสร้างชุดฝึกขึ้นมาใช้งาน

 ซึ่งในการทำโครงงานสิ่งประดิษฐ์นี้ คณะผู้จัดทำได้ค้นคว้าหาความรู้จากแหลงความรู้มากมายภายในการ จัดทำโครงงาน ดังนั้น คณะผู้จัดทำหวังเป็นอย่างยิ่งว่าจะเป็นประโยชน์ต่อผู้อ่านและผู้ศึกษาในโครงงานสิ่งประดิษฐ์ ชิ้นนี้ต่อไปไม่มากก็น้อย

## **สารบัญ**

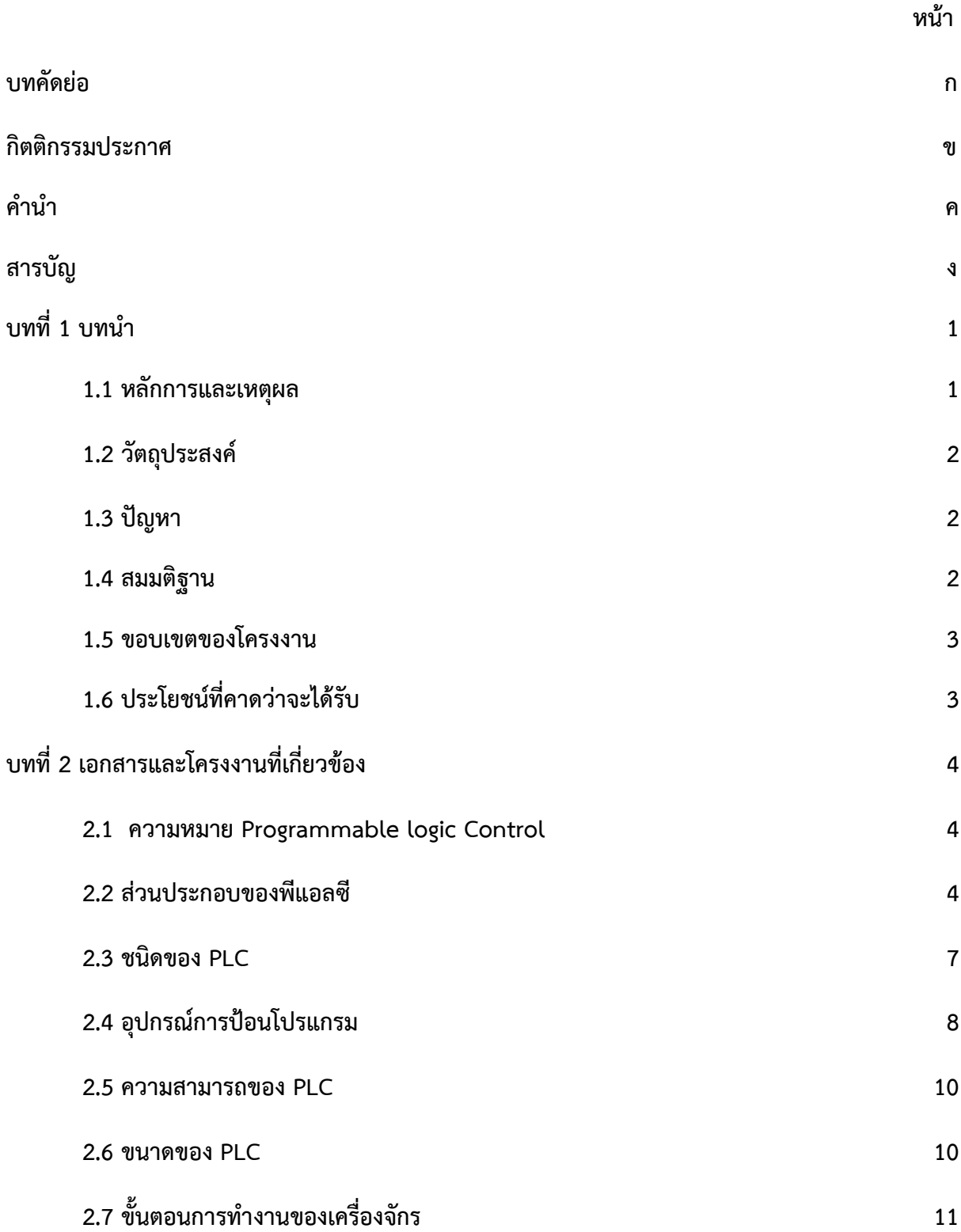

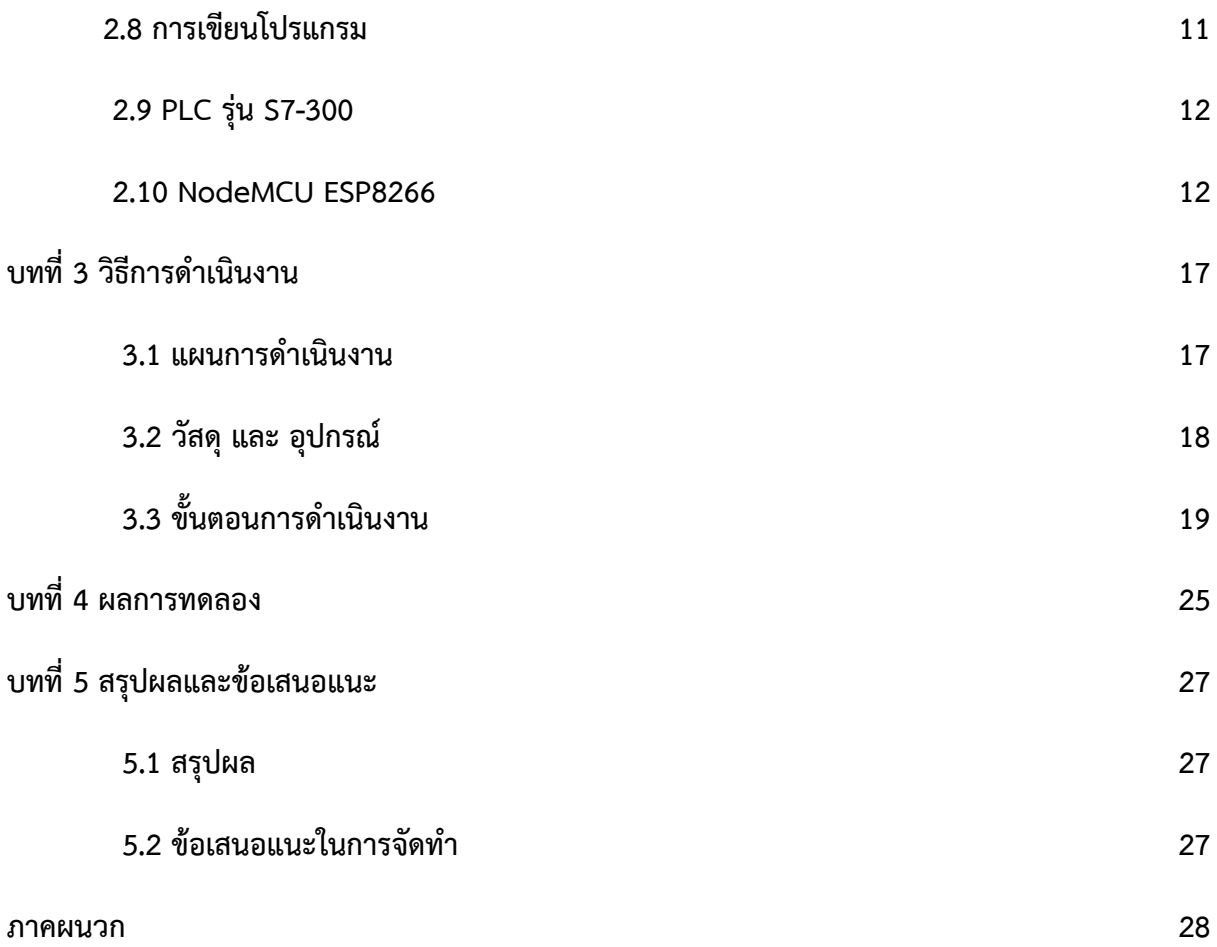

**บทที่ 1**

**บทนำ**

## **1.1 หลักการและเหตุผล**

## **1.1.1 ความเป็นมา**

เนื่องจากปัจจุบัน PLC มีความสำคัญเป็นอย่างมากในงานโรงงานอุตสาหกรรม เป็นอุปกรณ์ที่ใช้ในการ ควบคุมระบบการทำงานของเครื่องจักร เครื่องมือกล และเครื่องทุ่นแรง PLC มีระบบการใช้งานที่ง่ายสามารถ เชื่อมต่อเข้ากับอุปกรณ์ Input และ Output ได้โดยตรง โดยที่เราสามารถเขียนโปรแกรมคำสั่งเข้า PLC ก็สามารถ ใช้งานได้ทันทีตามที่ต้องการ หรือหากต้องการเปลี่ยนเงื่อนไขการทำงานของเครื่องจักรใหม่ ก็สามารถทำได้ง่ายเพียงแค่ เปลี่ยนแปลงโปรแกรมคำสั่งใหม่เท่านั้นเองซึ่งในการเรียนการสอนปัจจุบันมีการผลิตชุดฝึก PLC ขึ้นใช้มาอย่าง แพร่หลายแต่มีราคาที่สูงและขาดแคลนในการใช้ศึกษา สมาชิกในกลุ่มได้รวบรวมความรู้และศึกษาร่วมกับคุณครูที่ ปรึกษาจึงได้แนวคิดในการทำโครงงาน

 โครงงานนี้จัดทำขึ้นมาเพื่อเป็นแนวทางในการศึกษาและพัฒนา ชุดฝึก PLC เพื่อใช้ทดแทนชุดฝึกเก่าที่มีอยู่ และเพิ่มฟังก์ชันการใช้งานเพิ่มสามารถใช้ฝึกได้หลากหลายรูปแบบ

## **1.1.2 ปัญหาและสาเหตุ**

จากการเรียนวิชา PLC ของนักเรียนจ่าเหล่าไฟฟ้าชั้นปีที่ 2 พบว่าชุดฝึก PLC ที่มีอยู่เป็นชุดฝึกที่ใช้งานมา นาน สภาพการใช้งานจึงเสื่อมสภาพลงและชุดฝึก PLC ในท้องตลาดก็ราคาสูง และไม่เพียงพอ ดังนั้นจึงได้จัดทำ ชุดฝึก PLC ใหม่ขึ้นมา

## **1.1.3 ความจำเป็น/ความต้องการในการทำโครงงาน หรือความสำคัญของโครงงาน**

ในการทำชุดฝึก PLC เป็นการนำความรู้การเขียนวงจรควบคุมการทำงานของ PLC และประหยัดแทนการ จัดซื้อชุดฝึกใหม่

## **1.1.4 ความรู้ที่ใช้ในการทำโครงงานตามรายวิชาต่างๆ ที่ได้เรียนผ่านมา**

1.1.4.1 Programmable Logic Controller

1.1.4.2 เครื่องมือวัด

#### 1.1.4.3 ปฏิบัติงานไฟฟ้า

## **1.1.5 ความสามารถของนักเรียนที่คาดหวังหลังจากทำโครงงานเสร็จสมบูรณ์**

- 1. นักเรียนสามารถเขียนระบบคอลโทลผ่าน Programmable Logic Controller
- 2. นักเรียนสามารถต่อวงจรไฟฟ้าได้ถูกต้อง
- 3. นักเรียนสามารถติดตั้งอุปกรณ์ไฟ้ฟ้าต่างๆได้ถูกต้องตามแบบมาตฐานการติดตั้งไฟฟ้า

## **1.2 วัตถุประสงค์**

- 1.2.1 เพื่อพัฒนาชุดฝึก PLC และประยุกต์การใช้งาน
- 1.2.2 เพื่อเข้าใจส่วนประกอบต่างๆ ของ PLC
- 1.2.3 สามารถเขียนโปรแกรมสั่งการ PLC เพื่อควบคุมระบบการทำงานต่างๆ ได้

#### **1.3 ปัญหา**

- 1.3.1 จะสามารถทำให้ PLC ทำงานตามที่ต้องการอย่างไร
- 1.3.2 จะนำ PLC ไปใช้ควบคุมอุปกรณ์อะไรบ้าง

## **1.4 สมมติฐาน**

- 1.4.1 สามารถเขียนโปรแกรมให้ PLC ทำงานได้ตามต้องการได้
- 1.4.2 สามารถนำอุปกรณ์อื่นมาใช้ร่วมกับ PLC ได้

## **1.5 ขอบเขตของโครงงาน**

 1.5.1 ในการทำงานนั้นต้องอาศัยความระเอียดรอบคอบ รู้จักการวางแผน มีหลักการทางวิชาการ เน้นความปลอดภัยเป็นหลัก

1.5.2 ประโยชน์ที่คากว่าจะได้รับจากการศึกษา

## 1.5.3 ทำให้เข้าใจเกี่ยวกับการทำงานของอุปกรณ์

- 1.5.4 ได้ประสบการณ์จาการทำงานจริง
- 1.5.5 ทำให้รู้จักการทำงานเป็นหมู่คณะและความสามัคคีตามหน้าที่ที่ได้รับมอบหมาย

## **1.6 ประโยชน์ที่คาดว่าจะได้รับ**

- 1.6.1 ช่วยลดค่าใช่จ่ายในการจัดซื้อชุดฝึกใหม่
- 1.6.2 ช่วยในการเรียนให้มีความพร้อมทางอุปกรณ์มากขึ้น
- 1.6.3 ช่วยให้นักเรียนได้เข้าใจระบบการทำงานของ PLC จากชุดฝึก
- 1.6.4 สามารถสร้างชุดฝึก PLC ได้ตามวัตถุประสงค์

## **บทที่ 2**

## **เอกสารและโครงงานที่เกี่ยวข้อง**

#### **2.1Programmable Logic Control**

 PLC (Programmable Logic Control) คือ อุปกรณ์ชนิด Solid State ที่ทำงานแบบลอจิก การ ออกแบบการทำงานของ PLC จะคล้ายกับหลักการทำงานของคอมพิวเตอร์ จากหลักการพื้นฐาน PLC จะ ประกอบด้วย อุปกรณ์ที่เรียกว่า Solid State Digital Logic Element เพื่อให้การทำงานและการตัดสินใจเป็น แบบลอจิก

 การใช้ PLC สำรับควบคุมการทำงานของเครื่องจักรหรืออุปกรณ์ต่างๆ ในโรงงานอุตสาหกรรมจะมีข้อ ได้เปรียบกว่าการใช้ระบบรีเลย์ (Relay) ซึ่งจำเป็นต้องเดินสายไฟ ดังนั้นเมื่อจำเป็นที่ต้องเปลี่ยนระบบการผลิต หรือ ลำดับการทำงานใหม่ จะต้องเดินสายไฟใหม่ ซึ่งจะเสียเวลาและค่าใช้จ่ายสูง เมื่อเปรียบเทียบกับ PLC แล้ว การ เปลี่ยนระบบหรือลำดับการทำงานใหม่ ทำได้โดยการเปลี่ยนโปรแกรมเท่านั้น นอกจากนี้แล้ว PLC ในปัจจุบันได้หัน มาใช้ระบบ Solid State ซึ่งน่าเชื่อถือกว่ารบบเดิม การกินกระแสน้อยกว่าเมื่อต้องการขยายขั้นตอนการทำงานของ เครื่องจักร

 PLC ยังสามารถใช้งานร่วมกับอุปกรณ์อื่นๆ เช่น เครื่องอ่านบาร์โค๊ด เครื่องพิมพ์ เป็นต้น ซึ่งใน ปัจจุบันนอกจาก PLC จะใช้งานแบบเดี่ยวแล้วยังสามารถต่อ PLC หลายๆตัวเข้าด้วยกันเพื่อควบคุมการทำงานของ ระบบให้มีประสิทธิภาพมากขึ้นอีกด้วย จะเห็นได้ว่าการใช้งาน PLC มีความยืดหยุ่นมากกว่ารีเลย์ (Relay) แบบเก่า ดังนั้นในงานอุตสาหกรรมต่างๆ จึงเปลี่ยนมาใช้ PLC มากขึ้น

#### **2.2 ส่วนประกอบของ PLC**

PLC เป็นอุปกรณ์คอมพิวเตอร์สำหรับใช้ในงานอุตสาหกรรม PLC ประกอบด้วย หน่วยประมวลผลกลางหน่วยความจำ หน่วยรับข้อมูล หน่วยส่งข้อมูล และหน่วยป้อนโปรแกรม สำหรับ PLC ขนาดเล็ก ส่วนประกอบของ PLC จะรวมกันเป็นเครื่องเดียว แต่ถ้าเป็นขนาดใหญ่สามารถแยกออกมา ประกอบย่อยได้ โดยทั่วไปแล้ว โครงสร้างของ PLC จะประกอบด้วย 4 ส่วนหลักๆ

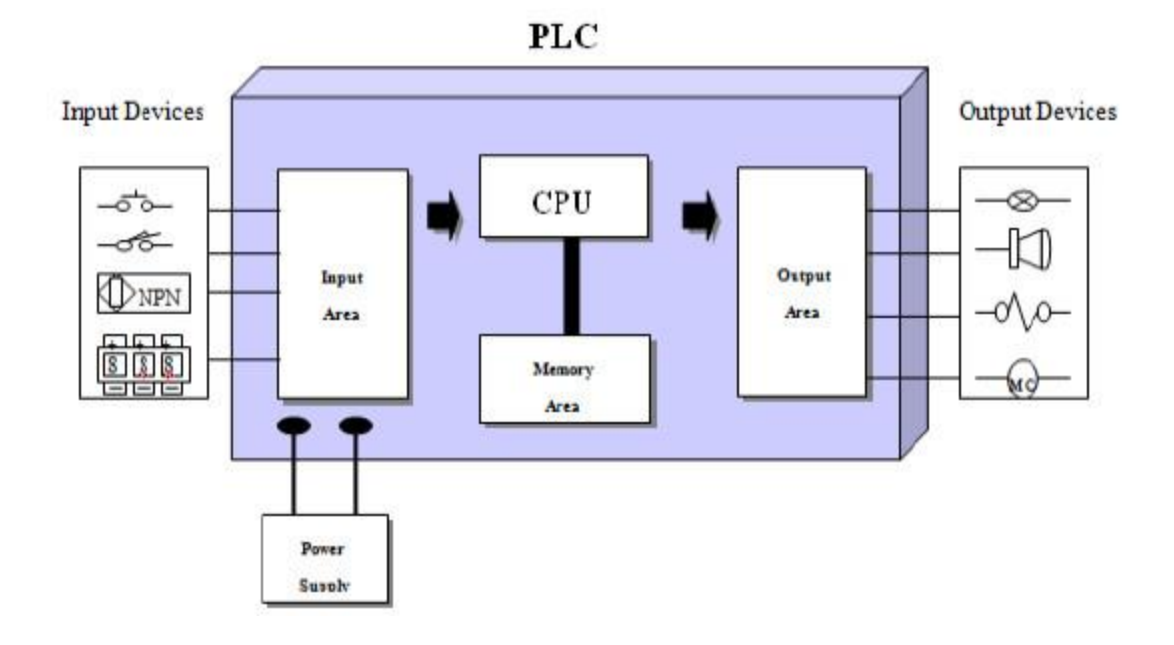

## **1. ภาคอินพุต**

 ภาคอินพุตทำหน้าที่รับข้อมูลมา จากนั้นจะทำการส่งข้อมูลต่อไปเพื่อทำการประมวณผลสัญญาณอินพุต ต่างๆ ที่เข้ามาจะถูกแปลงให้เป็นสัญญาณที่เหมาะสมถูกต้องไม่เช่นนั้น CPU จะเสียหายได้

## **สัญญาณเข้าจะต้องมีคุณสมบัติและหน้าที่ดังนี้**

1.1 สัญญาณเข้าจะต้องได้ระดับที่เหมาะสมกับ PLC

 1.2 การส่งสัญญาณระหว่างอินพุตกับ CPU กระทำด้วยแสงซึ่งอาศัยอุปกรณ์ประเภท Phototransistor เพื่อต้องการแยกสัญญาณทางไฟฟ้าออกจากกันเพื่อเป็นการป้องกันไม่ให้ CPU เสียหายเมื่อ อินพุตเกิดการลัดวงจร

1.3 หน้าสัมผัสต้องไม่สั่นสะเทือน

 อุปกรณ์อินพุตส่งสัญญาณออกมาในลักษณะเปิด-ปิด หรือ 0-1 จะสามารถใช้ได้กับ PLC ที่รับสัญญาณเป็น แบบดิจิตอลเท่านั้น ส่วนสัญญาณอินพุตที่เป็นแบบอนาล็อกมาตรฐานต่างๆ จะต้องต่อเข้า กับภาคอินพุตของ PLC ที่สามารถรับสัญญาณอนาล็อกเท่านั้น

## **2. หน่วยประมวณผลกลาง (CPU)**

CPC ทำหน้าที่ประมวณผลและควบคุม ซึ่งเปรียบเหมือนสมองของระบบภายใน CPU จะประกอบด้วยลอจิกประเภทต่างๆ และมี Microprocessor เพื่อสำหรับออกแบบวงจร relay ladder logic

 CPCU จะยอมรับข้อมูลอินพุตจากอุปกรณ์ให้สัญญาณต่างๆ ที่จะทำการเก็บข้อมูลโดยใช้โปรแกรมจาก หน่วยความจำ ข้อมูลที่ถูกต้องเหมาะสมจะถูกส่งไปยังอุปกรณ์ควบคุมแหล่งจ่ายกระแสไฟฟ้าตรง เพื่อใช้สำหรับ แรงดันต่ำ

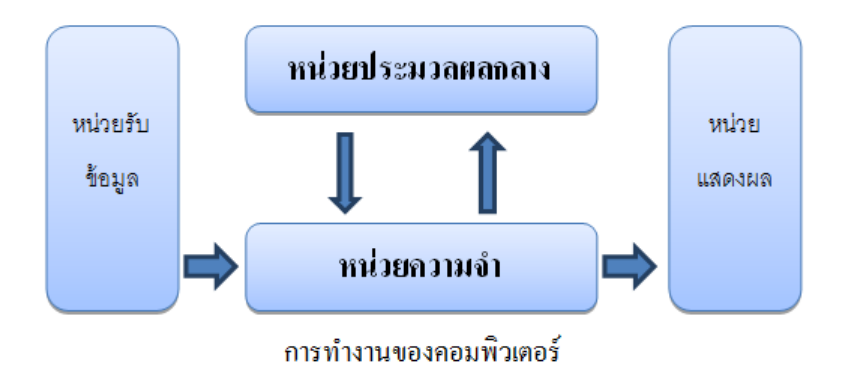

## **3. หน่วยความจำของ PLC**

หน่วยความจำของ PLC ทำหน้าที่เก็บรักษาโปรแกรมและข้อมูลที่ใช้ในการทำงาน โดยขนาดของ หน่วยความจำจะถูกออกแบบเป็นแบบบิตข้อมูล

 ภายในหน่วยความจำ 1 บิต จะมีสถานะทางลอจิก 0 หรือ 1 แตกต่างกันแล้วแต่คำสั่ง PLC ประกอบด้วยหน่วยความจำสองชนิดคือ

 3.1 **แรม** (RAM : Random Access Memory) หน่วยความจำนี้จะมีแบตเตอรี่เล็กๆต่อไว้ เพื่อใช้เลี้ยง ข้อมูลเมื่อไฟดับ การอ่านและเขียนโปรแกรมลงในแรมทำได้ง่ายมาก จึงเหมาะกับการใช้งานในระยะ ทดลองเครื่องที่มีการแก้ไขโปรแกรมบ่อย

 3.2 **อีพรอม** (EPROM : Erasable Programmable Read Only Memory) หน่วยความจำชนิดอีพร อมนี้จะต้องใช้เครื่องมือพิเศษในการเขียนโปรแกรม การลบโปรแกรมทำได้โดยใช้แสงอัลตราไวโอเลต มี ข้อดีตรงไฟดับแล้วข้อมูลไม่หาย

 3.3 **อีอีพรอม** (EEPROM : Electrical Erasable Programmable Read Only Memory) หน่วยความจำชนิดนี้ไม่ต้องใช้เครื่องมือพิเศษในการเขียนและลบโปรแกรม โดยใช้วิธีทางไฟฟ้าเหมือนแรม ไม่ต้องมีแบตเตอรี่สำรองไฟ รวมเอาข้อดีของแรมและอีพรอมไว้ด้วยกัน

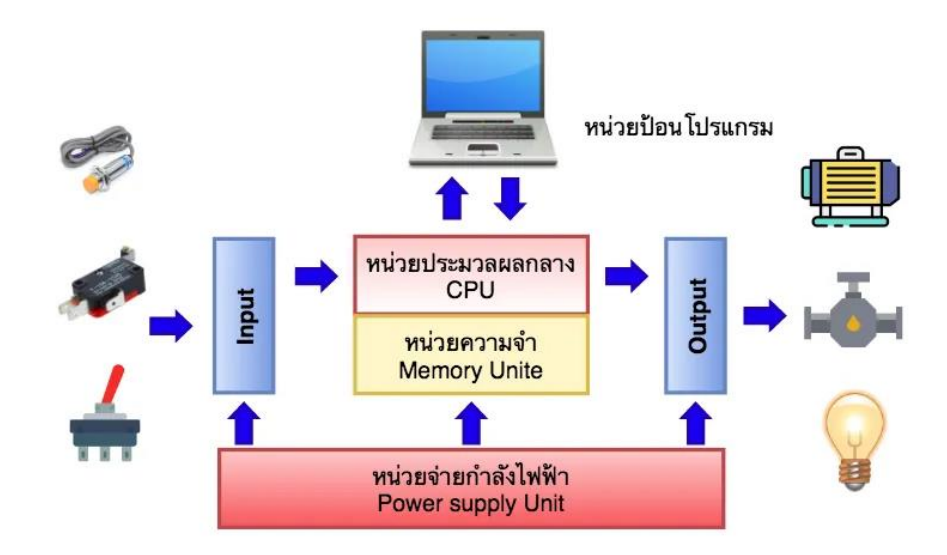

#### **4. ภาคเอาต์พุต**

ภาคเอาต์พุตทำหน้าที่รับข้อมูลจากตัวประมวณผลแล้วไปควบคุมอุปกรณ์ภายนอกเพื่อให้อุปกรณ์ด้าน เอาต์พุตทำงานตามที่โปรแกรมเอาไว้

 ส่วนของเอาต์พุตจะทำหน้าที่รับค่าสภาวะที่ได้จากการประมวลผลของ CPU แล้วนำค่าเหล่านี้ไปควบคุม อุปกรณ์ทำงาน นอกจากนี้ยังทำหน้าที่แยกสัญญาณของหน่อยประมวลผลกลาง (CPU) ออกจากอุปกรณ์

#### **2.3 ชนิดของ PLC**

ตามโครงสร้างของ PLC สามารถจำแนก PLC ออกเป็น 2 ชนิด คือ

 **1. PLC ชนิดบล็อก (Block Type PLCs)** PLC ชนิดนี้จะรวมส่วนประกอบทั้งหมดของ PLC อยู่ใน บล็อกเดียวกันทั้งหมด

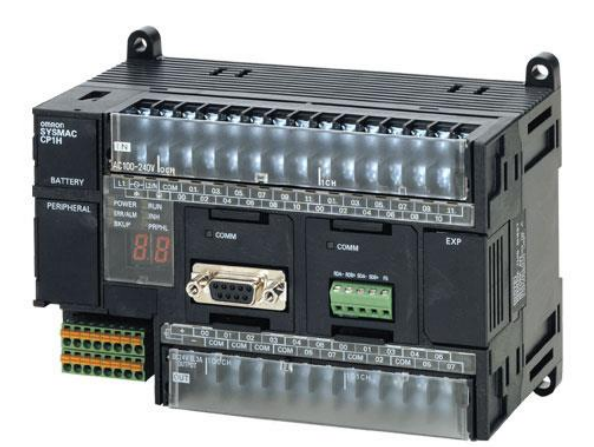

 **2. PLC ชนิดดูล (Modular Type PLCs)** หรือ แร็ค (Rack Type PLCs) PLC ชนิดนี้ส่วนประกอบ แต่ละส่วนสามารถแยกออกจากกันเป็นโมดูล ซึ่งสามารถเลือกใช้งานได้หลากหลายแบบขึ้นอยู่กับรุ่นของ PLC ใน ส่วนของหน่วยประมวลผลกลางและหน่วยความจำจะอยู่กับ PLC Module

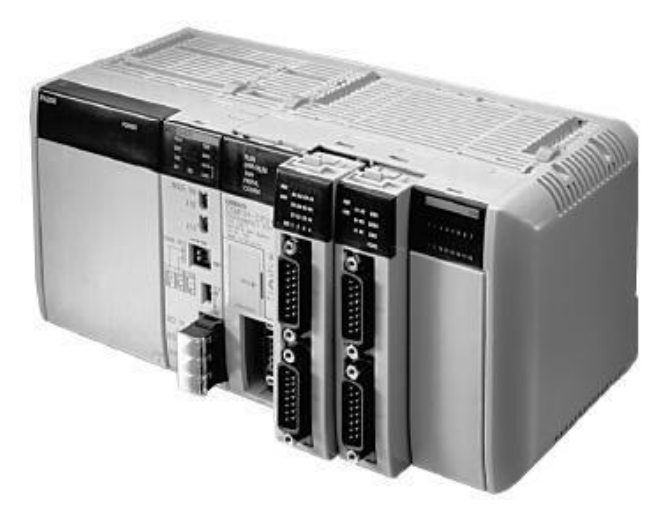

## **2.4 อุปกรณ์การป้อนโปรแกรม**

 การสั่งการให้ PLC ทำงานจะต้องป้อนโปรแกรมให้ PLC ก่อน ซึ่งอุแกรณ์ที่ใช้ในการป้อนโปรแกรมให้นั้น สามารถแบ่งได้ออกเป็น 2 ชนิด

## **1. ตัวป้อนโปรแกรมแบบมือถือ (Hand Held Programmer)**

 ซึ่งการเขียนโปรแกรมให้กับ PLC โดยการใช้ตัวป้อนโปรแกรมแบบมือถือ ภาษาที่ใช้เป็นภาษาStatement List เช่นคำสั่ง โหลด (LD) แอนด์ (AND) ออร์ (OR) เป็นคำสั่งพื้นฐานสามารถเรียกใช้งานโดยการกดปุ่มที่อยู่ที่ตัว

ป้อนโปรแกรมแบบมือถือ แต่เมื่อต้องการใช้งานฟังก์ชันอื่นๆที่มีอยู่ใน PLC สามารถเรียกใช้โดยปุ่มเรียกใช้คำสั่ง พิเศษ ซึ่งวิธีการใช้งานตัวป้อนโปรแกรมแบบมือถือต้องศึกษาจากคู่มือแต่ละรุ่น

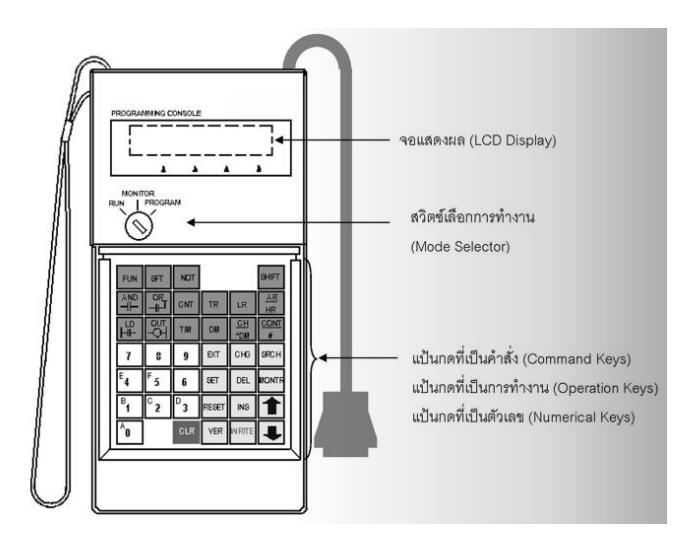

## **2. คอมพิวเตอร์ส่วนตัว (PC : Personal Computer)**

 PLC สามารถใช้เขียนโปรแกรมให้กับ PLC ได้โดยใช้งานร่วมกับซอฟต์แวร์เฉพาะของ PLC ยี่ห้อนั้นๆ ภาษาที่ใช้เขียนคือภาษา Ladder diagram ซึ่งทำให้เข้าใจง่ายกว่า Statement List การใช้ PLC ง่ายกว่าใช้ตัวป้อน โปรแกรมแบบมือถือ

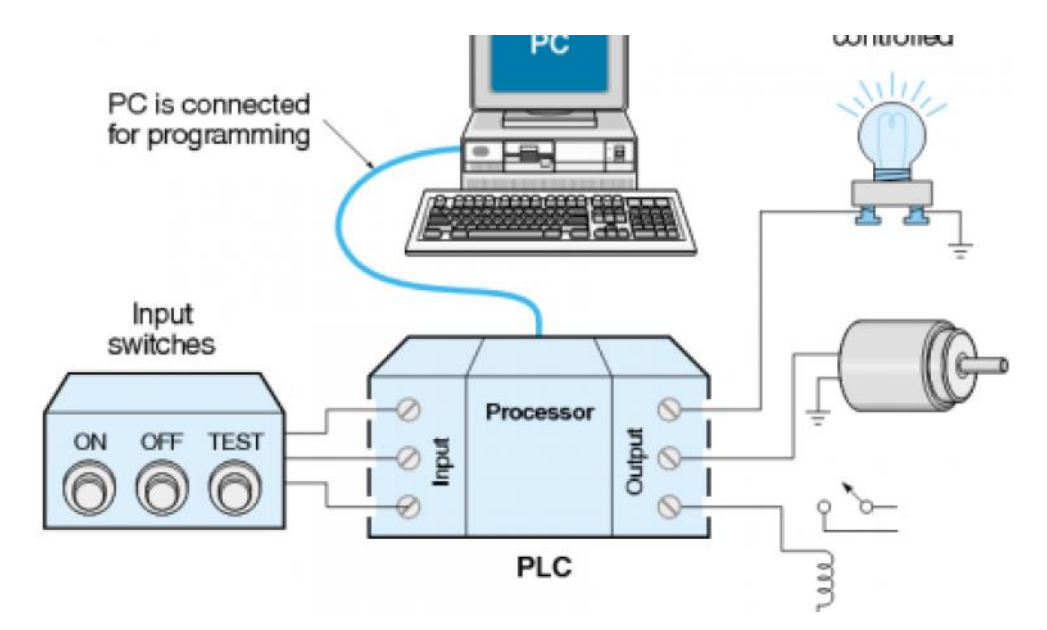

#### **2.5 ความสามารถของ PLC**

- PLC สามารถควบคุมงานได้ 3 ลักษณะ คือ
	- 1. งานที่ทำตามลำดับก่อนหลัง เช่น
		- 1.1 การทำงานของระบบ Relay
		- 1.2 การทำงานของ Timer counter
		- 1.3 การทำงานของ PCB Card
		- 1.4 การทำงานในระบบกึ่งอัตโนมัติ ระบบอัตโนมัติ หรือเครื่องจักรต่างๆ
	- 2. งานควบคุมสมัยใหม่ เช่น
		- 2.1 การทำงานทางคณิตศาสตร์
		- 2.2 การควบคุมแบบอนาล็อก
		- 2.3 การควบคุม PID (Proportional Integral Derivative)
		- 2.4 การควบคุมมอเตอร์
	- 3. การควบคุมเกี่ยวกับงานอำนวยการ เช่น
		- 3.1 งานสัญญาณเตือน และ process monitoring
		- 3.2 งานควบคุมอัตโนมัติในโรงงานอุตสาหกรรม
		- 3.3 งานต่อร่วมกับคอมพิวเตอร์
		- 3.4 แลน (LAN : Local Area Network) และแวน (WAN : Wide Area Network)

#### **2.6 ขนาดของ PLC**

- 1. ขนาดเล็ก มีจำนวนอินพุต/เอาต์พุตไม่เกิน 128 จุด
- 2. ขนาดกลาง มีจำนวนอินพุต/เอาต์พุตไม่เกิน 1024 จุด
- 3. ขนาดใหญ่ มีจำนวนอินพุต/เอาต์พุตไม่เกิน 4096 จุด

4. ขนาดใหญ่มาก มีจำนวนอินพุต/เอาต์พุตไม่เกิน 8192 จุด

## **2.7 ขั้นตอนการทำงานของเครื่องจักร**

1. กำหนดขั้นตอนการทำงานของเครื่องจักร

2.กำหนดอินพุตและเอาต์พุตคือการกำหนดแอดเดรสของสวิตช์ปุ่มกด (Push Button) หรือแมกเนติก (Magnetic) ว่าอยู่ในแอดเดรสใด เช่น สวิตช์ปุ่มกด จะต่อเข้าที่ขั้วสาย (Terminal) 1 ก็คือบิต 00 เป็นต้น

3. เดินสายไฟจากอินพุตเข้าที่ขั้วสายด้านอินพุต (Input Terminal) และจากขั้วต่อสายด้าน เอาต์พุต (Output Terminal) เข้าที่โหลดหรือ Relay

4. เขียนโปรแกรมลงใน CPU ของ PLC เขียนตามขั้นตอนการทำงานของเครื่อง อาจเขียนในรูป ของ Mnemonic หรือ Ladder diagram

5. การให้ PLC ทำงานตามโปรแกรม และการ Monitor โปรแกรมหลังจากเขียนโปรแกรมจบ แล้วสั่ง Run คือให้เครื่องจักรทำงานตามขั้นตอนที่เขียนไว้ในโปรแกรมตามต้องการ และดูสภาวะ การทำงานที่หน้าจอ

## **2.8 การเขียนโปรแกรม**

 ภาษาที่ใช้ในการเขียนโปรแกรม PLC จะมี 3 ชนิด ได้แก่ Statement List ; STL , Function Block Diagram ; FBD , Ladder Logic ; LAD การเขียนโปรแกรมด้วย Ladder จะเป็นที่นิยมมากที่สุด เมื่อ PLC อยู่ใน สถานะพร้อมทำงานแล้วโปรแกรมจะถูกป้อนเข้าไปยังหน่วยความจำของ CPU ทำให้ CPU ประมวลผลและได้ผล ลัพธ์เป็นสัญญาณเอาต์พุต หน้าคอนแท็กซึ่งเป็นชนิดปกติเปิด เพราะฉะนั้น ถ้าหน้าคอนแท็ก 001 และ 002 ต่อกัน ก็จะทำให้เกิดการเอาต์พุต 009 หรือหน้าคอนแท็ก 003 ต่อกัน ก็ทำให้เกิดการเอาต์พุต 009 ก็ได้เช่นกัน ลักษณะนี้ เรียกว่า รัง (Rung) คือมีสัญญาณอินพุตหนึ่งหรือมากกว่าที่ทำให้เกิดเอาต์พุตหนึ่งหรือมากกว่า

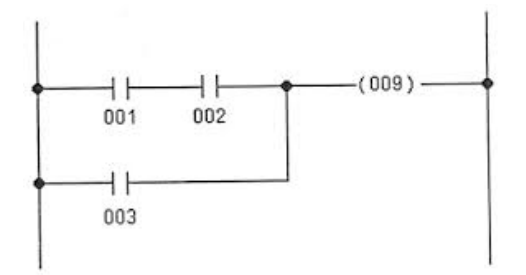

 PLC รุ่น S7-300 เป็น PLC ขนาดกลางซึ่งผลิตโดยบริษัทซีเมนส์ประกอบด้วย 16 อินพุตโมดูล และ 16 เอาต์พุตโมดูล โดยที่การโปรแกรมจะกระทำด้วยคอมพิวเตอร์ ซึ่งถูกต่อเข้ากับ PLC ซอฟต์แวร์

## 1. การทำงานร่วมกันะหว่างฮาร์ดแวร์และซอฟต์แวร์

 PLC รุ่น S7-300 ประกอบด้วย ส่วน Power Supply CPU และส่วนอินพุต-เอาต์พุต PLC จะถูก โปรแกรมด้วยซอฟต์แวร์ผ่านทางคอมพิวเตอร์เพื่อให้ PLC สามารถทำงานควบคุมเครื่องจักรที่ต้องการ โดยส่วนอินพุต-เอาต์พุตจะถูกอ้างอิงตำแหน่งอยู่ในโปรแกรม การเชื่อมต่อ PLC เข้ากับ PLC รุ่น S7-300 นั้นจะต่อผ่านสาย MPI Cable

#### **2.10 NodeMCU ESP8266**

 ESP8266 เป็นชื่อเรียกของชิฟของโมดูล ESP8266 สำหรับติดต่อสื่อสารบนมาตรฐาน WiFi ทำงานที่ แรงดันไฟฟ้า 3.0-3.6V ทำงานใช้กระแสโดยเฉลี่ย 80mA รองรับคำสั่ง deep sleep ในการประหยัดพลังงาน ใช้ กระแสน้อยกว่า 10 ไมโครแอมป์ สามารถ wake up กลับมาส่งข้อมูลใช้เวลาน้อยกกว่า 2 มิลลิวินาที ภายในมี Low power MCU 32bit ทำให้เราเขียนโปรแกรมสั่งงานได้ มีวงจร analog digital converter ทำให้สามารถ อ่านค่าจาก analog ได้ความละเอียด 10bit ทำงานได้ที่อุณหภูมิ -40 ถึง 125 องศาเซลเซียส รายละเอียดเพิ่มเติม จากผู้ผลิตอ้างอิงตามลิงค์นี้ ESP8266 Datasheet

## **1.โครงสร้างและขา**

1.1 GPIO0 เป็นขาสำหรับเลือกโหมดโดยเมื่อต่อกับ GND จะเข้าโหมดโปรแกรมเมื่อต้องการให้ทำงานปกติก็ ไม่ต้องต่อ

1.2 GPIO15 เป็นขาที่ต้องต่อลง GND เพื่อให้โมดูลทำงาน

1.3 CH\_PD หรือ EN เป็นขาที่ต้องต่อไฟ VCC เพื่อ pull up สัญญาณให้โมดูลทำงานโมดูลบางร่นไม่มีขา Reset มาให้เมื่อต้องการรีเซต ให้ต่อขา CH\_PD กับ GND

- 1.4 Reset ต่อกับไฟ VCC เพื่อ pull up สัญญาณ โดยเมื่อต้องการรีเซต ให้ต่อกับไฟ GND
- 1.5 VCC เป็นขาสำหรับจ่ายไฟเลี้ยง ใช้ไฟเลี้ยง 3.0-3.6V

1.6 GND ต่อกับไฟ 0V

- 1.7 GPIO เป็นขาดิจิตอล INPUT/OUTPUT ทำงานที่ไฟ 3.3V
- 1.8 ADC เป็นขา Analog INPUT รับแรงดันสูงสุด 1V ความละเอียด 10bit หรือ 1024 ค่า

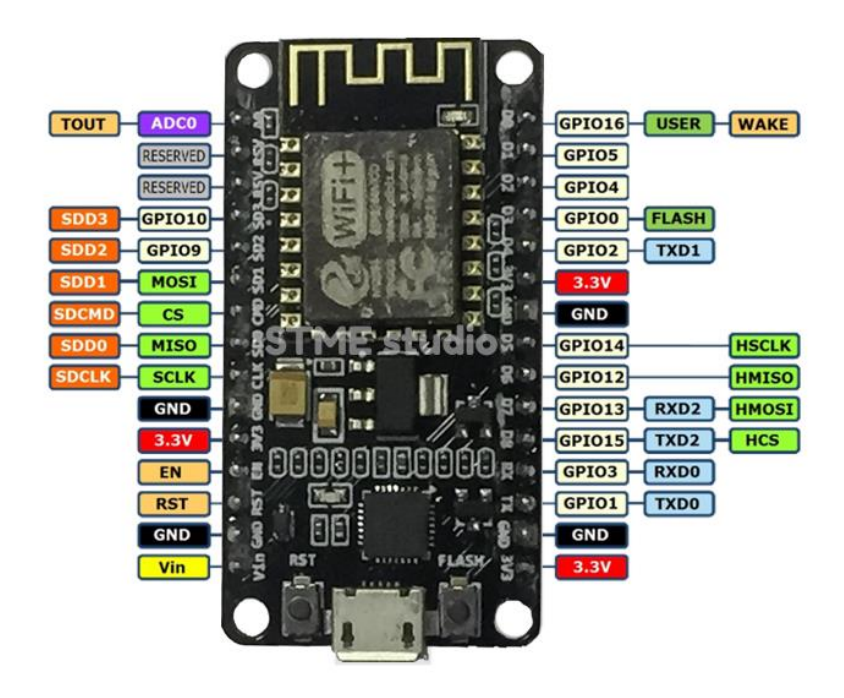

## **2. การเขียนโปรแกรมควบคุม ESP8266 ด้วย Arduino IDE**

 สำหรับการต่อวงจรของ ESP8266 เพื่อเขียนโปรแกรมด้วย Arduino เขียนโคดเหมือนกันทุกรุ่น โดยแต่ ละรุ่นจะมีขาไม่เท่ากัน ดังนั้นเราจึงต้องเปรียบเทียบขา GPIO ให้ถูกต้องในการสั่งงานก็ใช้ได้แล้ว การเขียน โปรแกรมอัพโหลดโคดลงบอร์ด ESP8266 เกือบทุกรุ่น จะผ่านทาง Serial ที่ขา rx , tx โดยใช้โมดูล USB TTL ซึ่ง ต้องเสียเวลาในการต่อวงจรเพื่ออัพโหลดโคด อีกทั้งโมดูล ESP8266 หลาย ๆ รุ่นมีการต่อขาที่เป็นแบบเซอร์เฟส เมาส์ ทำให้ไม่สะดวกกับการต่อทดลองบนบอร์ดทดลอง ดังนั้นจึงมีการรวม โมดูล USB TTL และต่อวงจรขยายขา ESP8266 ให้เป็นขาระยะห่างขนาด 2.54mm ซึ่งสามารถเสียบลงบอร์ดทดลองได้พอดี กลายเป็น บอร์ด ESP8266

## **การใช้งานโปรแกรม Arduino IDE**

## **แนวคิดการใช้งานโปรแกรม Arduino IDE**

1. เขียนโปรแกรมด้วยภาษา C/C++ สำหรับ Arduino

- 2. คอมไพล์หรือแปลโปรแกรมภาษา C/C++ ให้เป็นภาษาสำหรับไมโครคอนโทรลเลอร์และบันทึกเป็น Intel Hex File
- 3. อัพโหลด Intel Hex File ลงบนไมโครคอนโทรลเลอร์ซึ่งอยู่บนบอร์ด Arduino ผ่านสาย USB หรือผ่าน Programmer

## **วิธีใช้งาน**

## **1. เปิดโปรแกรม Arduino IDE ขึ้นมา**

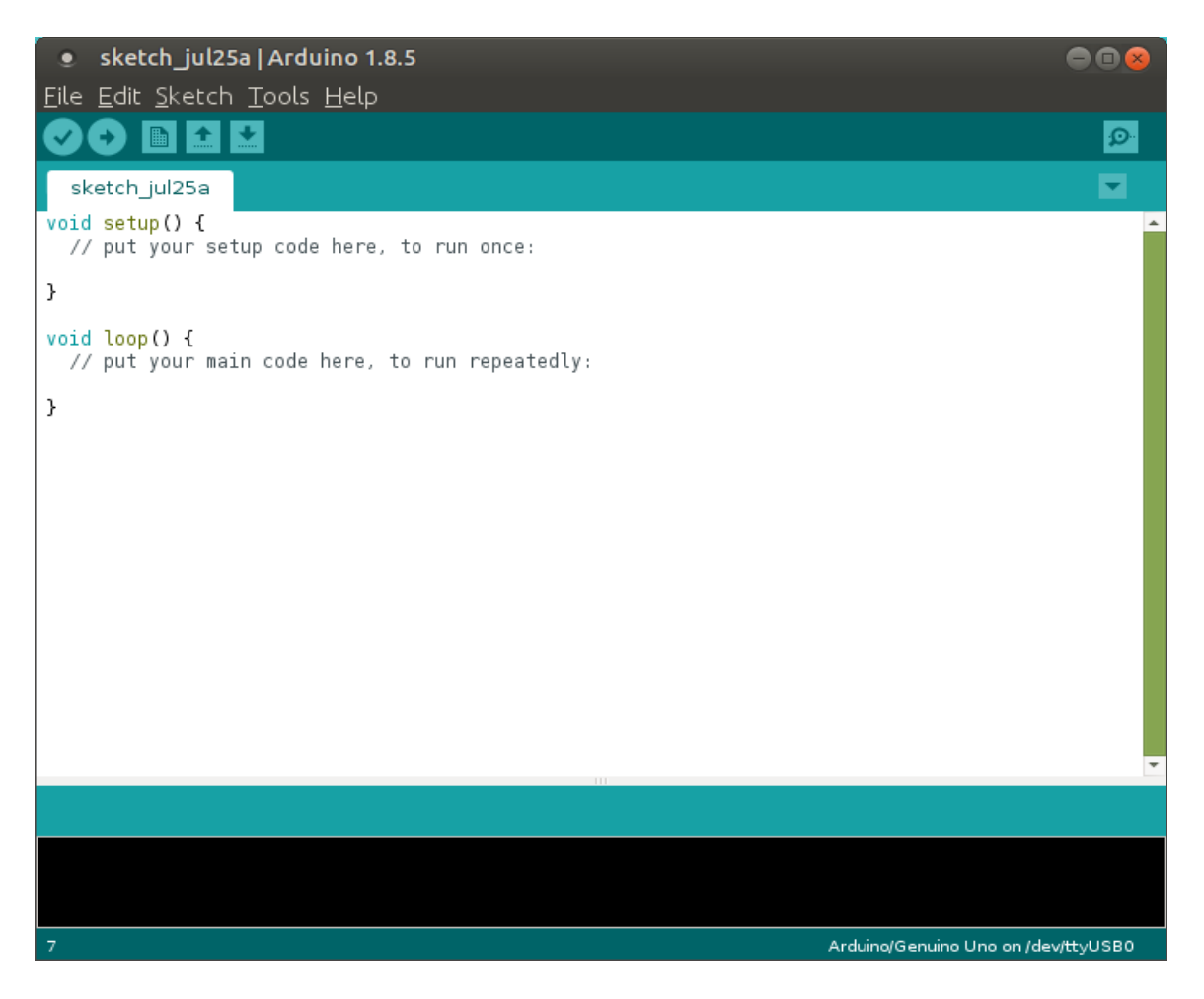

## **2. สร้าง Sketch ใหม่ โดยคลิกที่เมนู File > New**

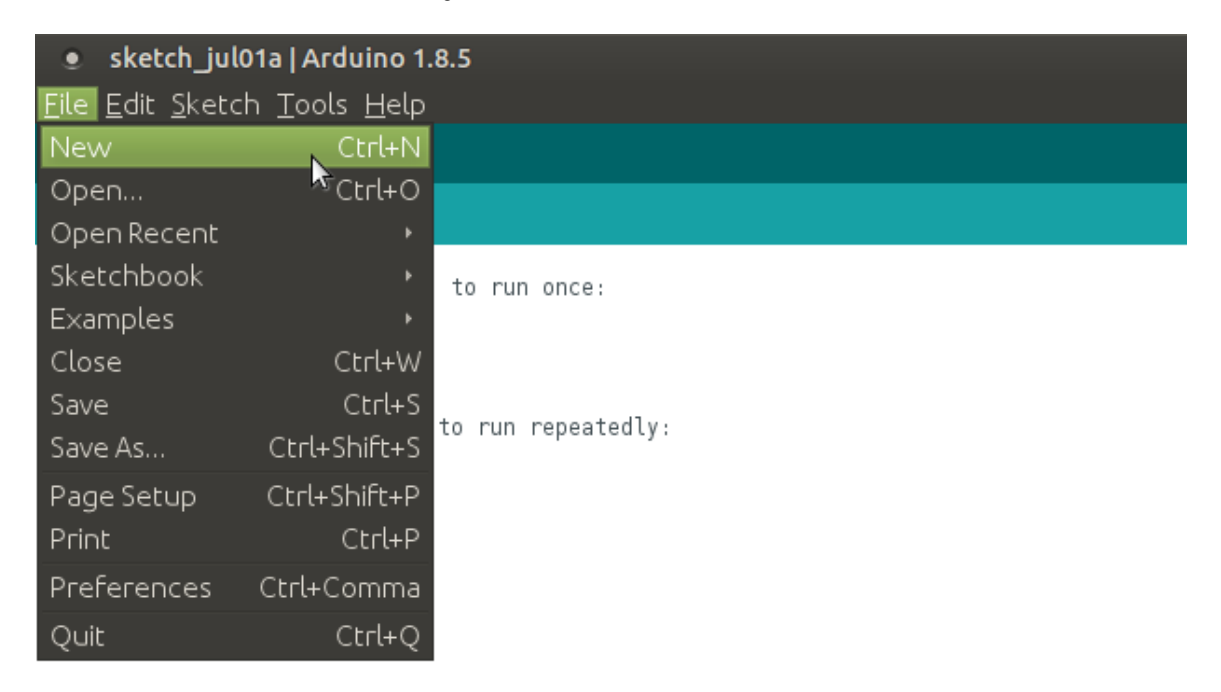

**3. เขียนโปรแกรมลงไปตรงพื้นที่สีขาวๆ ซึ่งการเขียนโปรแกรมสำหรับ Arduino จะประกอบไปด้วยฟังก์ชัน setup และ ฟังก์ชัน loop ซึ่งมีความหมายดังนี้**

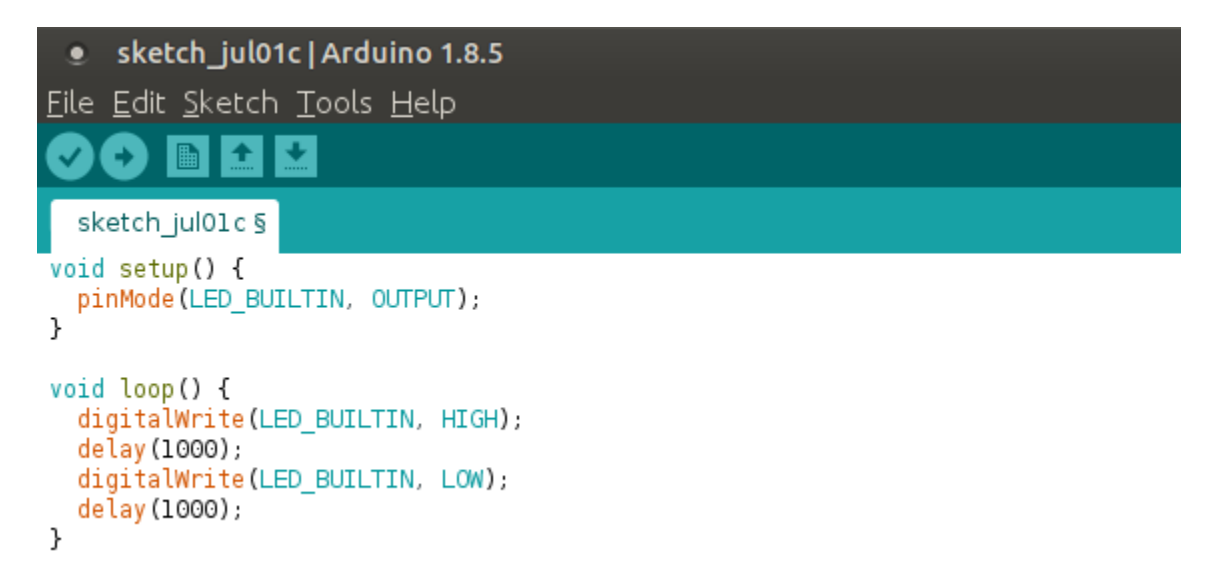

• ฟังก์ชัน setup จะเริ่มทำงานเป็นอันดับแรกเมื่อ Arduino เริ่มทำงาน และคำสั่งที่ถูกเขียนลงไปในนี้ จะ ทำงานเพียงครั้งเดียวเท่านั้น

• ฟังก์ชัน loop จะเริ่มทำงานทันทีเมื่อฟังก์ชัน setup ทำงานเสร็จ และคำสั่งที่ถูกเขียนลงไปในนี้ จะทำงาน ตั้งแต่คำสั่งแรก ไล่ไปจนถึงคำสั่งสุดท้าย แล้วกลับมาที่คำสั่งแรก ไล่ไปจนถึงคำสั่งสุดท้าย วนซ้ำแบบนี้ไป เรื่อยๆ ตลอดการทำงานของ Arduino

**4. เมื่อเขียนโปรแกรมเสร็จแล้วให้บันทึกเก็บไว้โดยคลิกที่เมนู File > Save จากนั้นจะมีหน้าต่างขึ้นมาให้เรา เลือกว่าจะบันทึกไว้ที่ไหน และจะตั้งชื่อ Sketch ว่ายังไง ตรงนี้ก็แล้วแต่เราจะตั้งชื่อ**

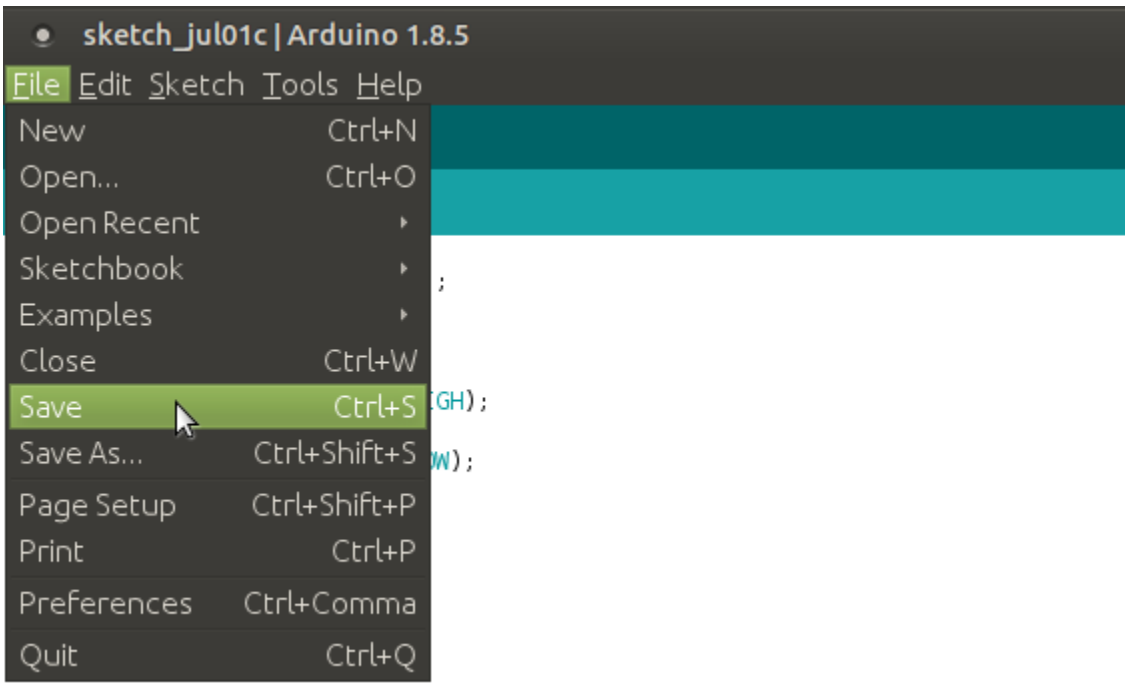

- **5. ต่อบอร์ด Arduino เข้ากับคอมพิวเตอร์ผ่านสาย USB**
- **6. ตั้งค่าเพื่อบอก Arduino IDE ว่าเราจะอัพโหลดโปรแกรมให้กับบอร์ดรุ่นอะไร และอัพโหลดผ่าน Port ไหน**

## **บทที่ 3**

## **วิธีการดำเนินงาน**

## **3.1 แผนงานในการดำเนินโครงงาน**

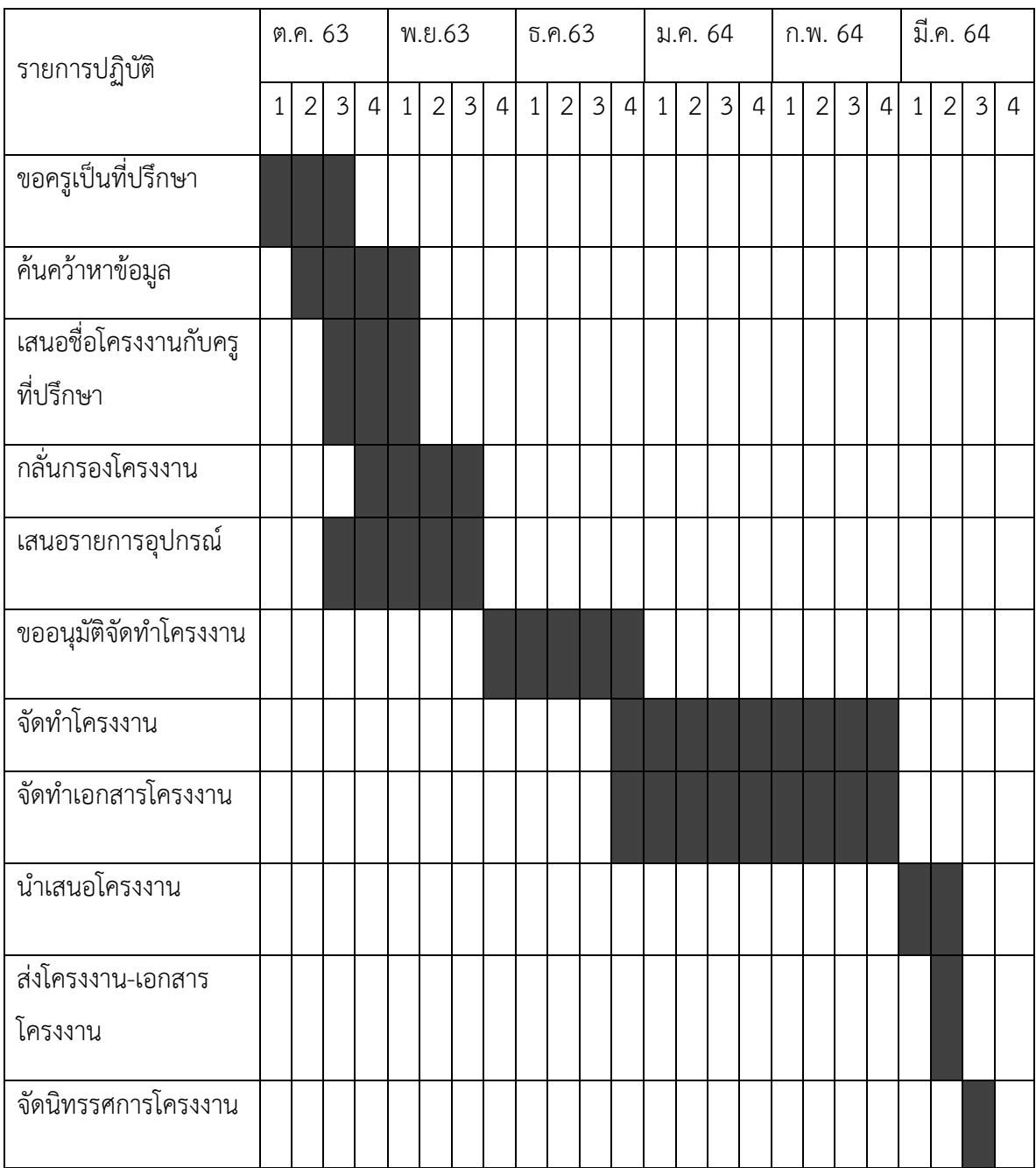

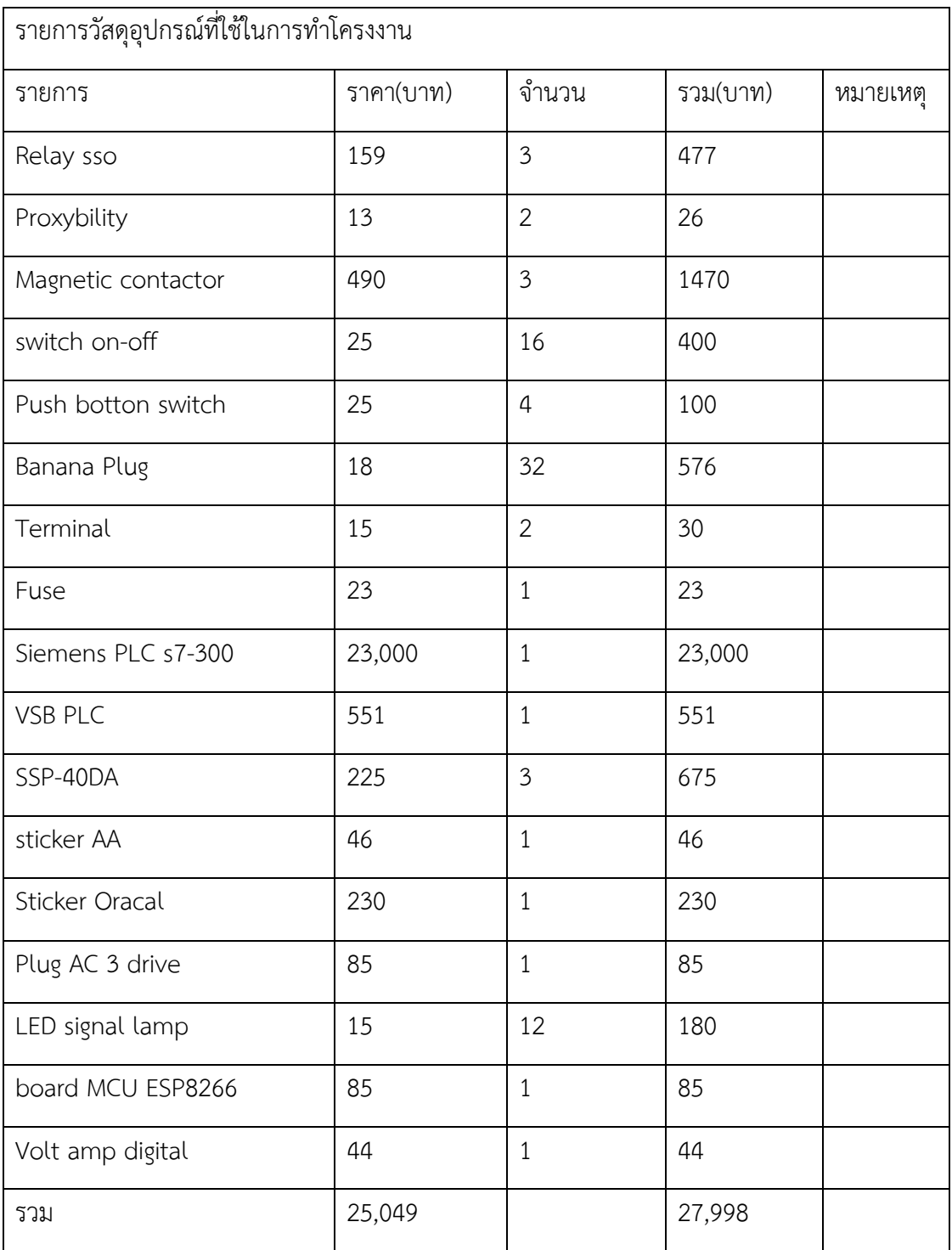

## **3.2 อุปกรณ์และราคาในการดำเนินโครงงาน**

## **3.3 ขั้นตอนดำเนินงาน**

# **ไดอะแกรมขั้นตอนการทำงาน**

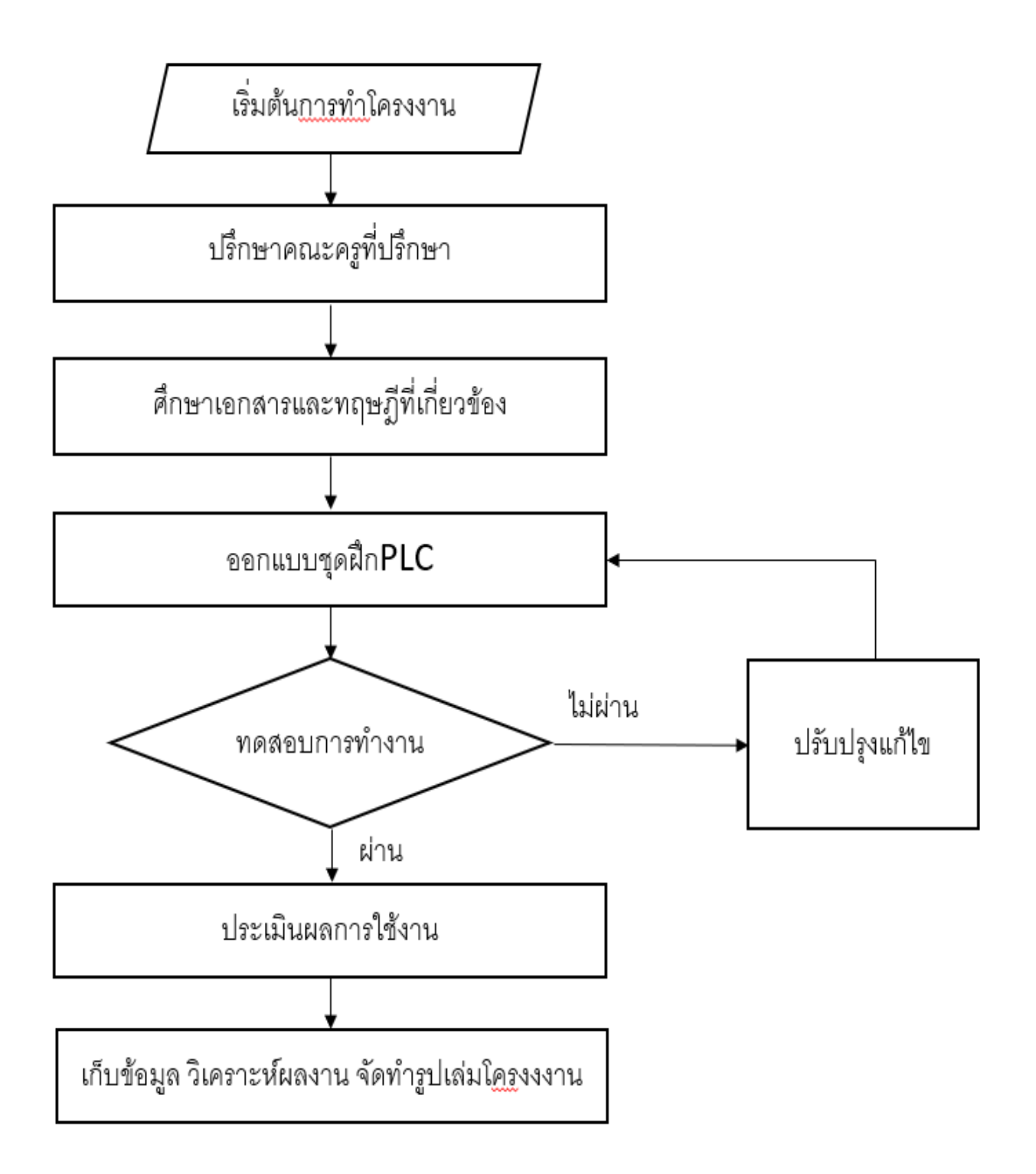

# **ปรึกษาคณะครูที่ปรึกษา**

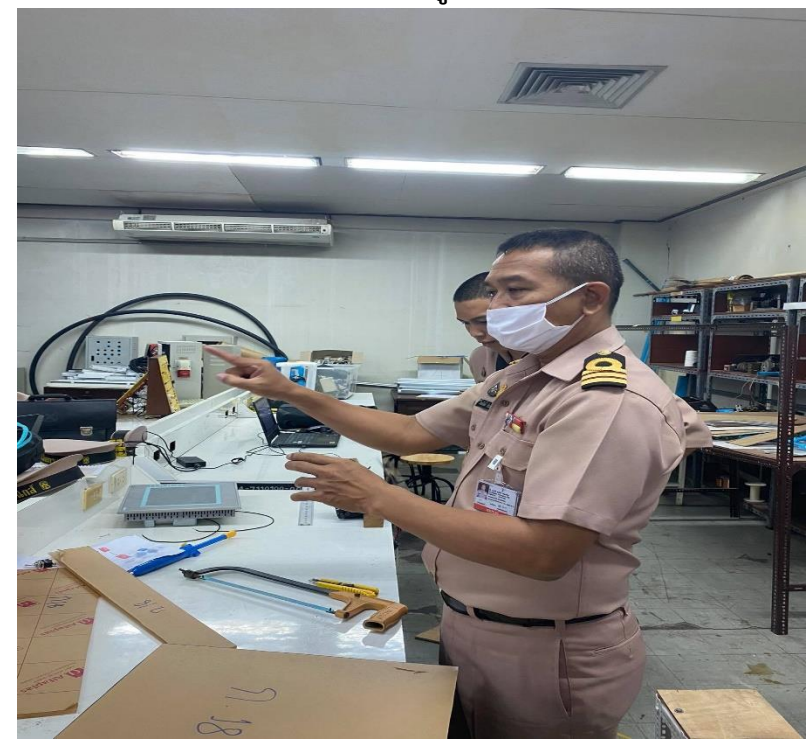

# **ศึกษาตัวอย่างของPLCเอกสารและทฤษฎีที่เกี่ยวข้อง**

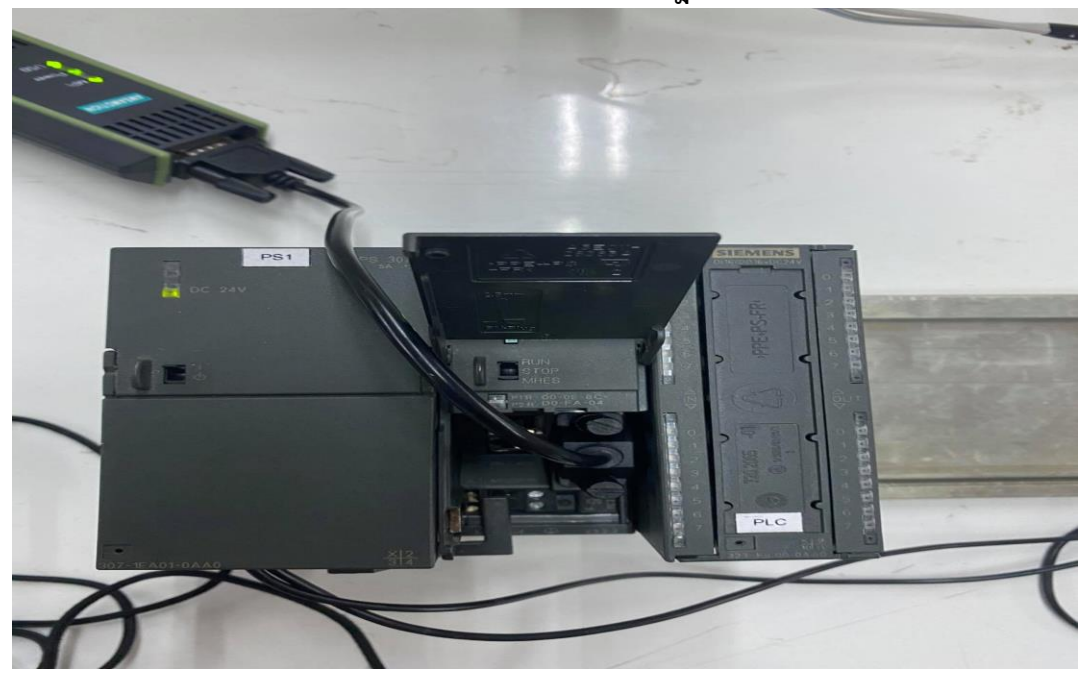

**ศึกษาเกี่ยวกับอุปกรณ์ PLC**

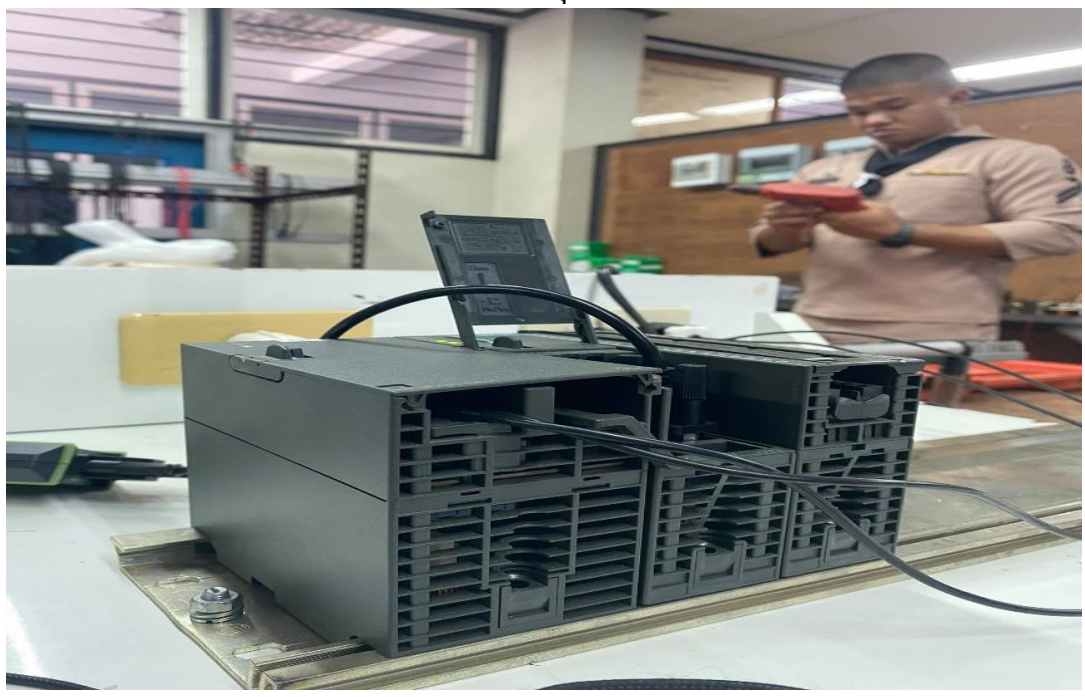

**ศึกษาโปรแกรมที่ใช้ในการเขียน PLC**

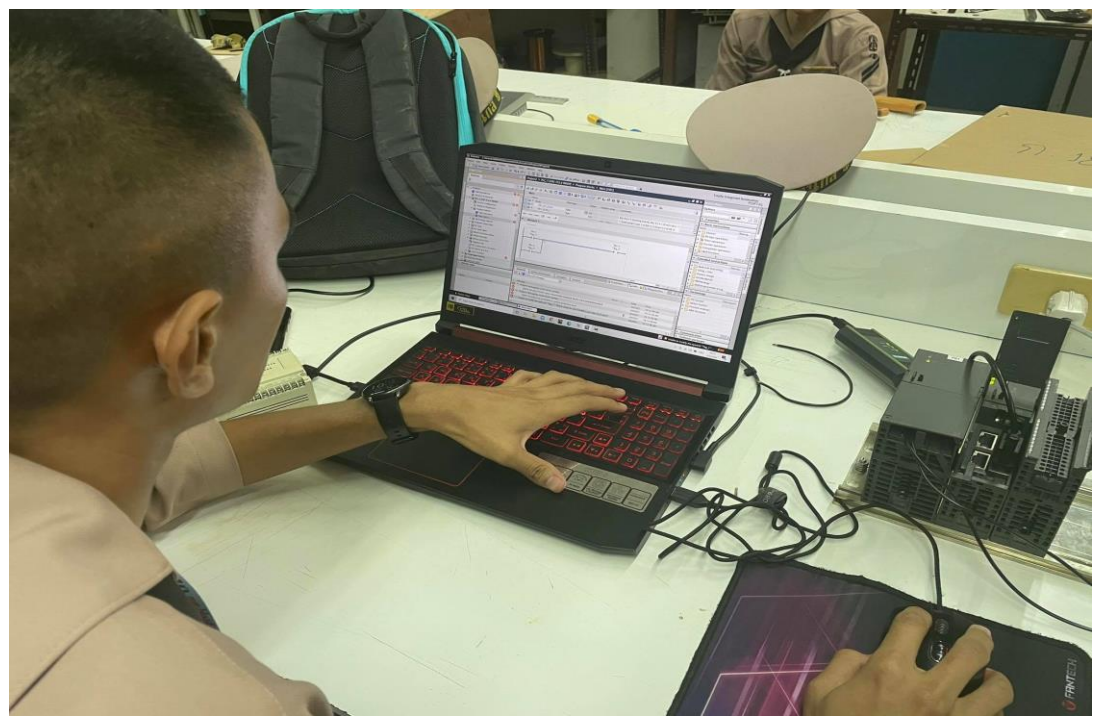

**ออกแบบชุดฝึก PLC**

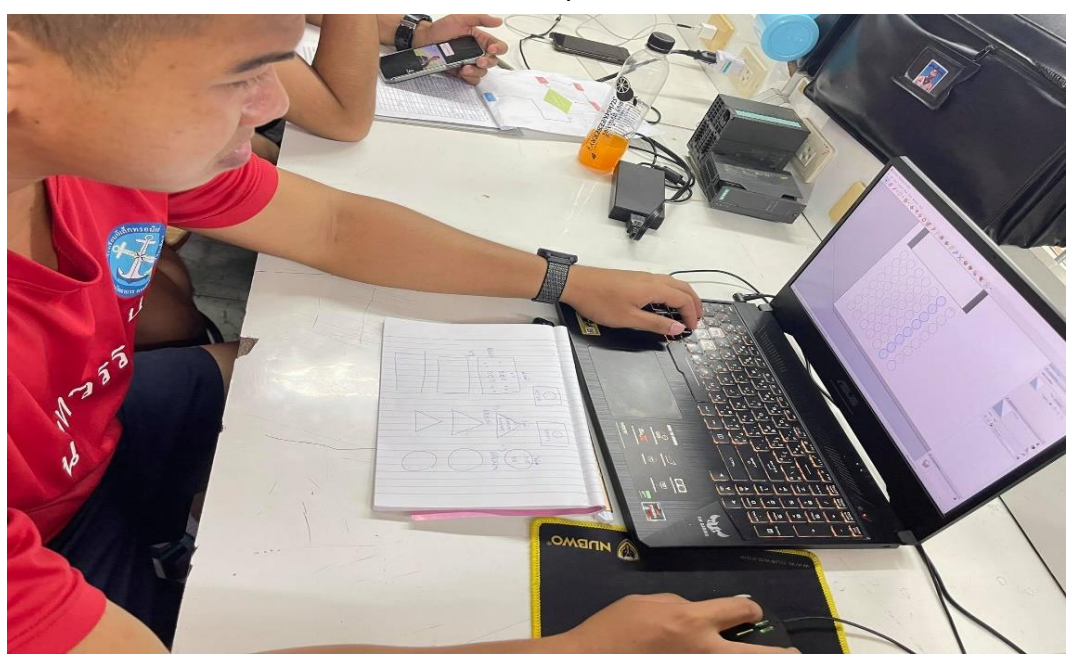

**ตัดอะคลิลิกใสเพื่อใช้เป็นโครงหน้าชุดฝึกPLC ตัดแต่งโครงภายนอกชุดฝึกPLC**

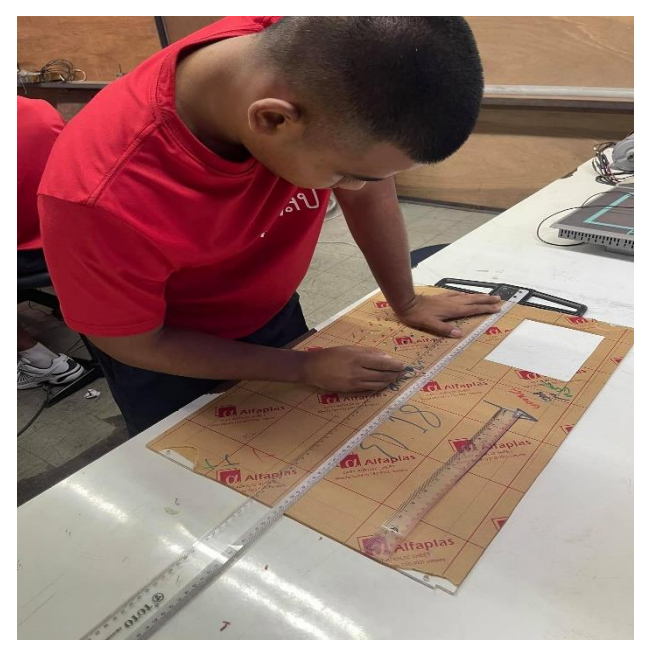

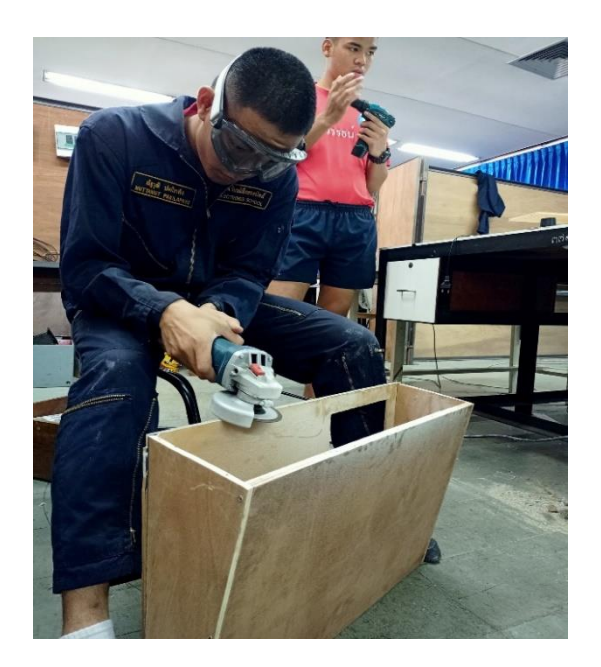

**ทดสอบการใช้งานเครื่องชุดฝึกPLC**

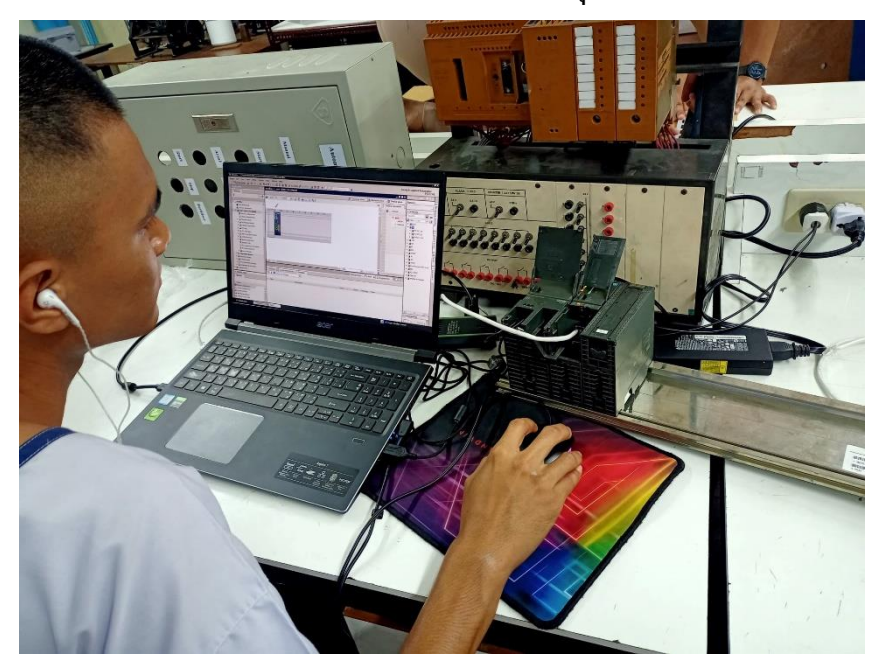

**ทดสอบการใช้งานเครื่องชุดฝึกPLC**

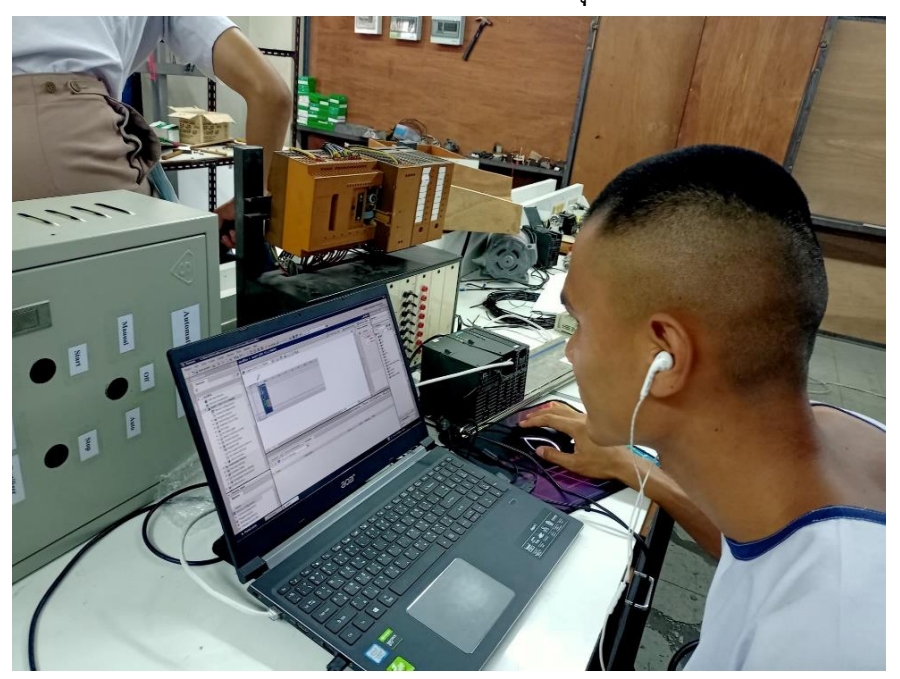

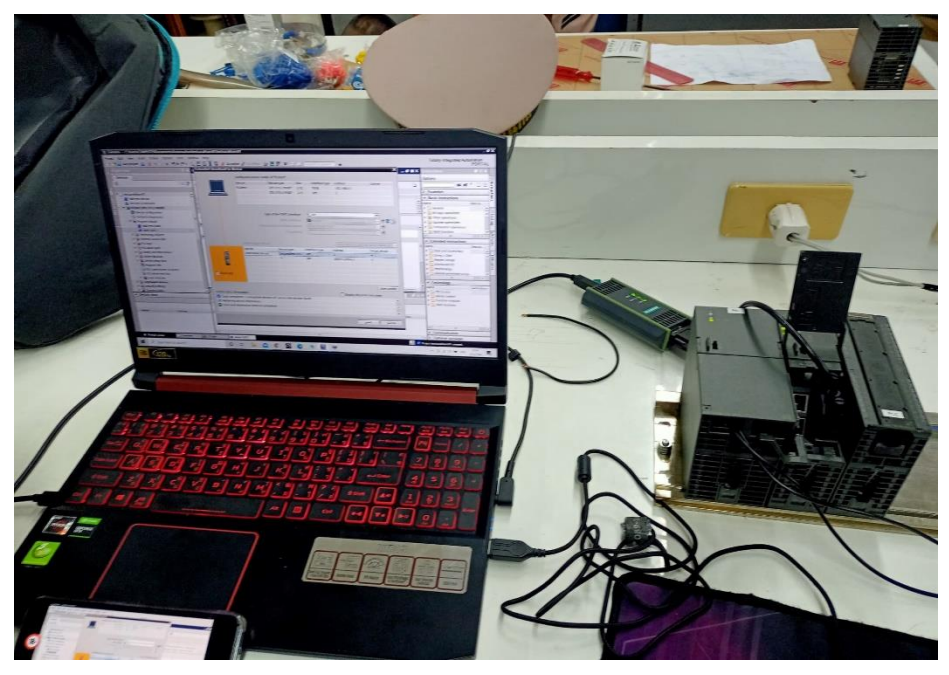

**ทดสอบเชื่อมต่อคอมพิวเตอร์กับ PLC และอัพโหลดโปรแกรมลงเครื่อง PLC**

## **บทที่ 4**

#### **ผลการทดลอง**

## **ผลการทดลดการใช้ชุดฝึก PLC siemens**

จากการสร้างชุดฝึก PLC และการใช้โปรแกรมจากคอมพิวเตอร์เพื่อให้สามารถนำมาใช้ในการ ทดลองการใช้งานเพื่อการศึกษา หลังจากทำชิ้นงานชุดฝึกเสร็จแล้ว จึงมีการทดสอบ ทดลองการใช้ งาน เพื่อนำมาประกอบกับบทเรียนต่อไปนั้น การทดลองปรักอบด้วย การต่อ การใช้งาน PLC การใช้ งาน Relay การป้อนคำสั่งผ่านคอมพิวเตอร์ การสั่งการทำงานผ่านWiFi การใช้บอร์ดMCUเป็นตัวรับ สัญญาณ

# ผลการทดลองดังนี้

1.**การต่อสาย** การทดลองผ่านการต่อสายไฟจากด้านนอกเครื่องเป็นการทดสอบการใช้งานว่า PLC ของเราสามารถใช้งานได้หรือไม่ เมื่อเสียบแจ๊คและออนสวิตซ์ผลคือมีไฟแจ้งเตือนติด กล่าวคือ PLC สามารถใช้งานได้

2.**การใช้งาน PLC** การใช้งาน PLC ในเบื้องต้นด้วยการต่อจากPLC ไปที่ Magnetic สามารถ ใช้งานได้ และสามารถแปลงค่าไฟผ่าน coil ของ Magnetic เข้าสู่ PLC ได้

3.**การใช้งาน Relay** การติดตั้ง Relay ไว้ใน ชุดฝึกPLC เพื่อการเลือกการใช้งานที่หลากหลาย เมื่อต่อที่ เอาต์พุตจากรีเลย์ไปยังโหลด สามารถใช้งานได้

4.**การป้อนคำสั่งผ่านคอมพิวเตอร์**จากการติดตั้งโปรแกรม Program Siemens TIA Portal หรือ TIA V15 ไปยังคอมพิวเตอร์และป้อนคำสั่งผ่านโปรแกรมไปยังCPUของ PLC เราสามารถ ออกแบบและเลือกใช้คำสั่งจากคอมพิวเตอร์ของเราได้

5.**การสั่งการทำงานผ่าน WIFI** จากการทดสอบนี้จำเป็นต้องใช้องค์ประกอบ 5 อย่าง ดังนี้

1.สมาร์ทโฟน 2.บอร์ดMC 3.โปรแกรมArduino 4.คอมพิวเตอร์ 5.PLC จากการใช้ งานในส่วนนี้เราจำเป็นต้องติดตั้งบอร์ดMCU ให้สามารถเชื่อมต่อกับ WIFI และทำการต่อสายUSB

จากบอร์ดไปยังคอมพิวเตอร์และใช้คำสั่งจากคอมพิวเตอร์เป็นตัวกลางในการป้อนชุดคำสั่งและการวาง โปรแกรม และ

ในส่วนของการเปิด-ปิดการใช้งานหรือการทำงานนั้นเราสามารถใช้คำสั่งผ่านโทรศัพท์ของเราได้ผ่าน แอปพลิเคลชัน BLYNK ในมือถือของเราได้

## **บทที่ 5**

## **สรุปผลและข้อเสนอแนะ**

#### **สรุปผล**

จากการศึกษาการทำงานและการทดลองการใช้งานชุดฝึกPLC siemens สามารถสรุปผลได้ดังนี้ 1.สามารถใช้ชุดฝึกที่ทำขึ้นนี้ในการประกอบการเรียนการสอนให้กับทางโรงเรียนได้จริง

2.ชุดฝึกPLCที่ทำขึ้นนี้สามารถใช้งานได้จริงในการทำงานนอกเหนือจากการเรียนรู้ในโรงเรียน เพื่อนำไปสู่การ ทำงานในภายภาคหน้าเมื่อเรียนจบไปแล้ว

3.การทดลองการใช้งานสามารถทำได้จริง เปิดใช้งานได้และสามารถใช้คำสั่งผ่านคอมพิวเตอร์ได้จริง ตาม จุดประสงค์ที่ต้องการ

4.การติดตั้งการใช้งานและการสั่งการผ่านสมาร์ทโฟนสามารถเปิดใช้งานและสั่งการได้

5.ผู้ทดลองการใช้งานก่อนการนำมาเสนอโครงงานสามารถเรียนรู้และเข้าใจในส่วนของการทำงานของชุดฝึกPLC ได้ดีกว่าในแบบเดิมที่เคยมีอยู่ในโรงเรียน

## **ข้อเสนอแนะ**

จากการใช้งานและการศึกษาจากผู้ใช้งานจริงทางกลุ่มเราพบปัญหาและข้อบกพร่องในการใช้งานชุดฝึก PLCแบบเดิม คือ ปัญหาจากอุปกรณ์ที่นำมาสอนนั่นเป็นรุ่นที่เก่ากว่าซึ่งในปัจจุบันไม่มีการใช้งานแล้วหากเราเรียนรู้ แบบเดิมนั้นข้อดีคือเราได้รู้รากฐานที่มาของอุปกรณ์PLCว่ามันใช้งานยังไงทำงานได้อย่างไร แต่อย่างไรก็ตามชุดฝึก ที่เราทำขึ้นมาใหม่นี้ก็สามารถทำได้ในส่วนของการให้พื้นฐานความเข้าใจเกี่ยวกับการใช้PLC และยังสามารถนำ ความรู้ความเข้าใจที่จะได้ศึกษาเรียนรู้นี้มาใช้งานได้จริงหลังจากการสำเร็จการศึกษาเพราะเป็นรุ่นที่นิยมและใช้ งานมากมายในปัจจุบันนี้ซึ่งมีความทันสมัยกว่า และสามารถทำให้เพิ่มอุปกรณ์เพื่อการศึกษาให้กับโรงเรียน การทำ โครงงานชิ้นนี้ทางเราหวังว่าจะสามารถช่วยให้โรงเรียนสามารถมีวิชาและอุปกรณ์ที่ทำให้ผู้เรียนรู้สามารถศึกษาได้ ทั่วถึงกันทุกคนและสามารถทำให้มีความเข้าใจได้มากยิ่งขึ้น

## **ภาคผนวก ก**

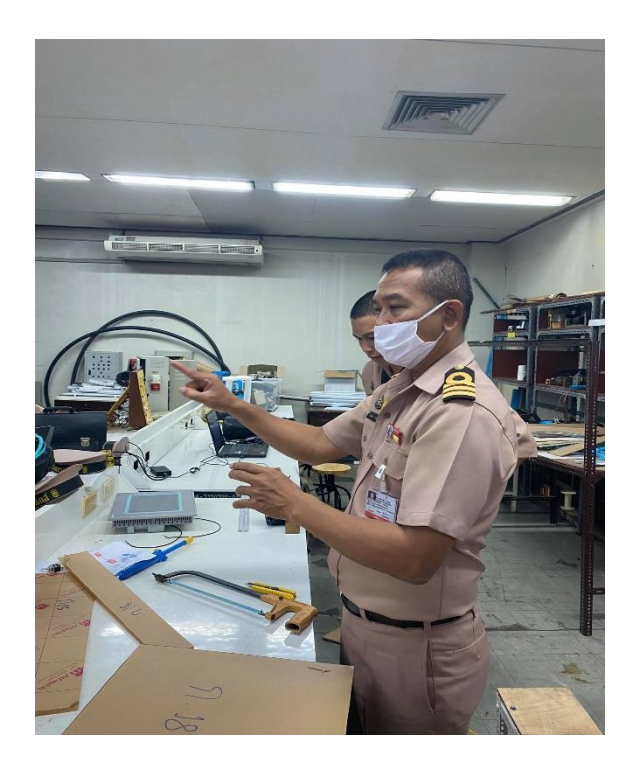

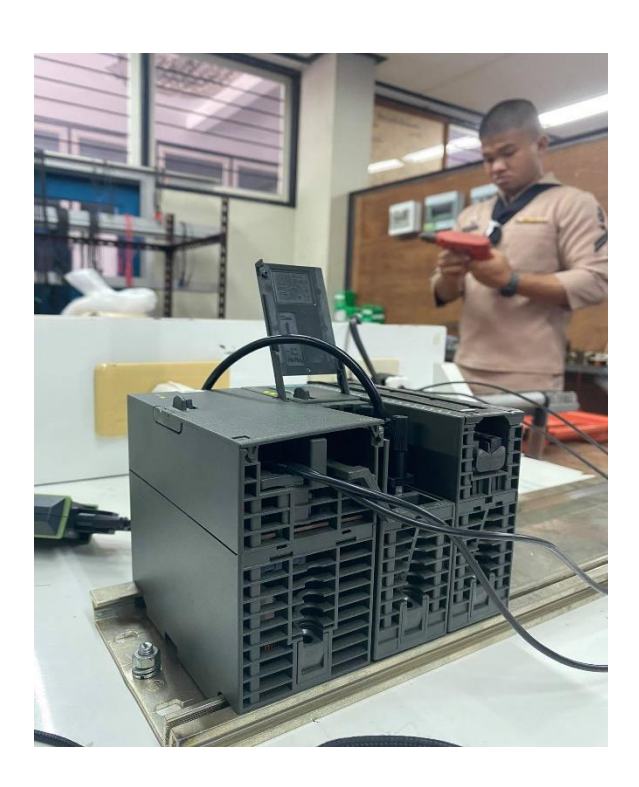

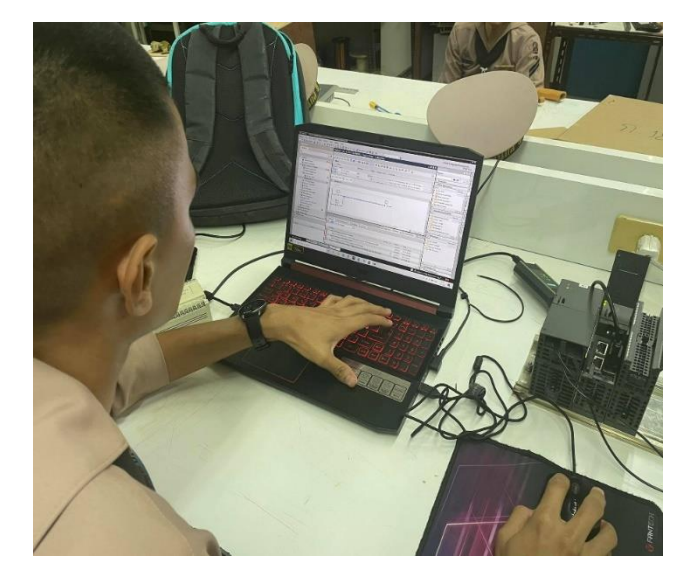

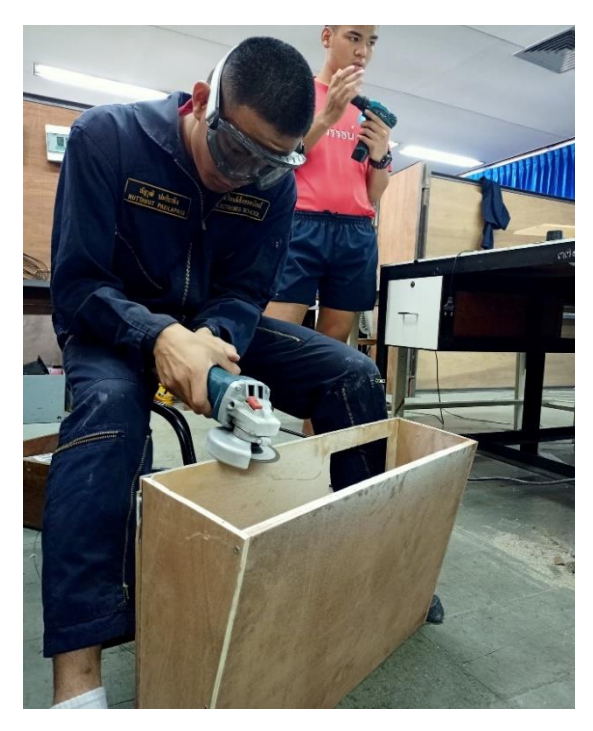

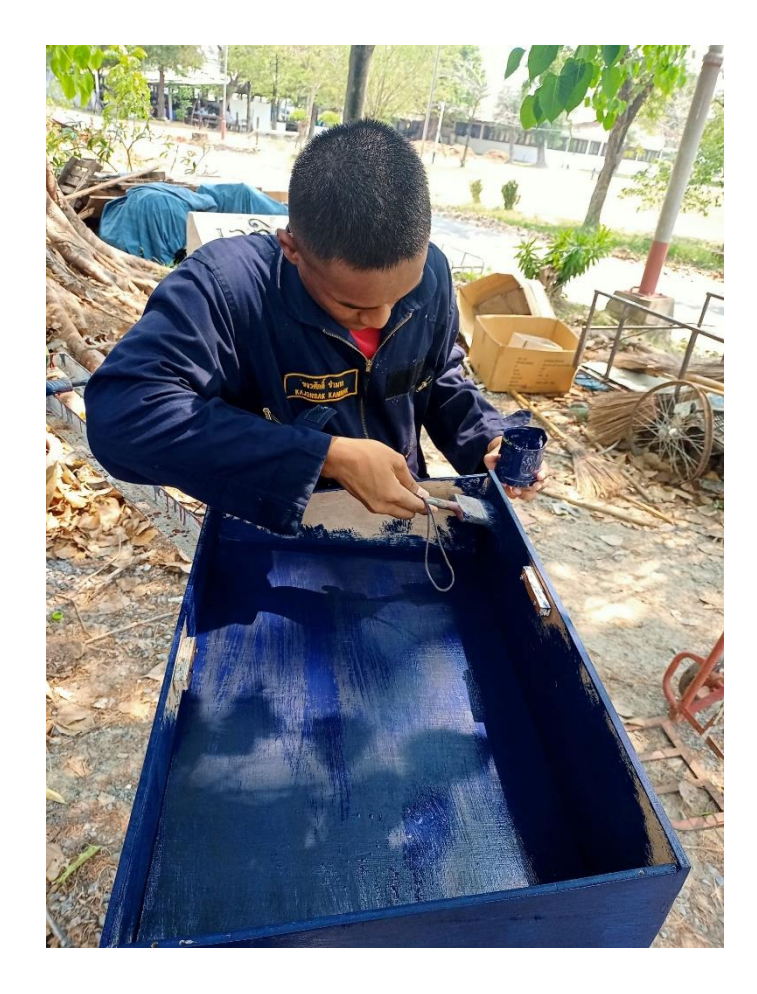

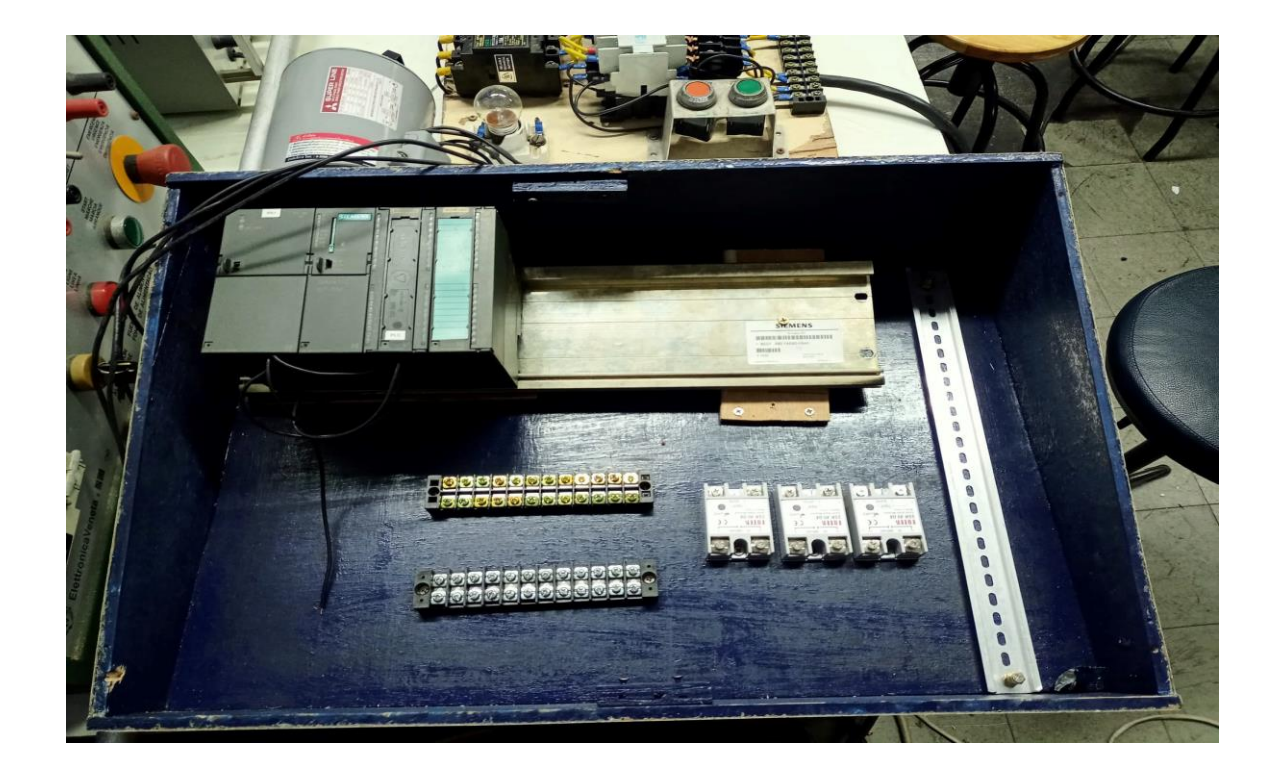

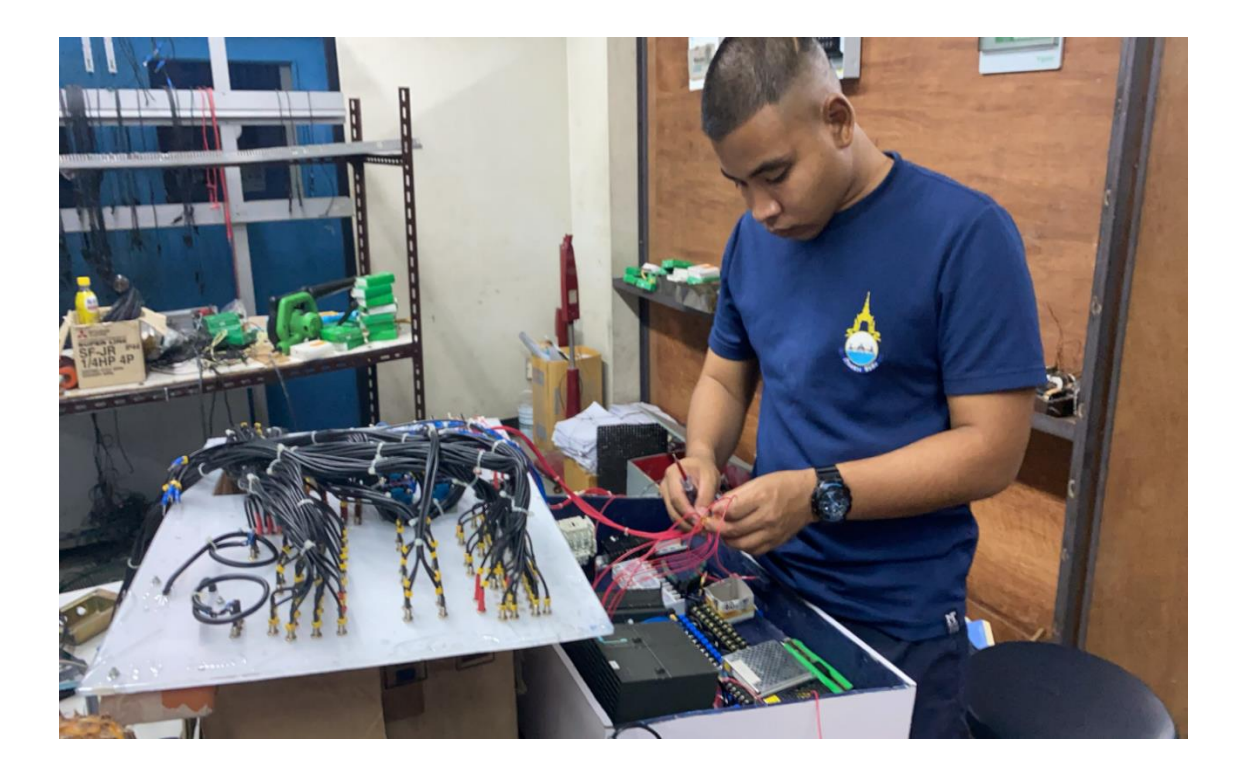

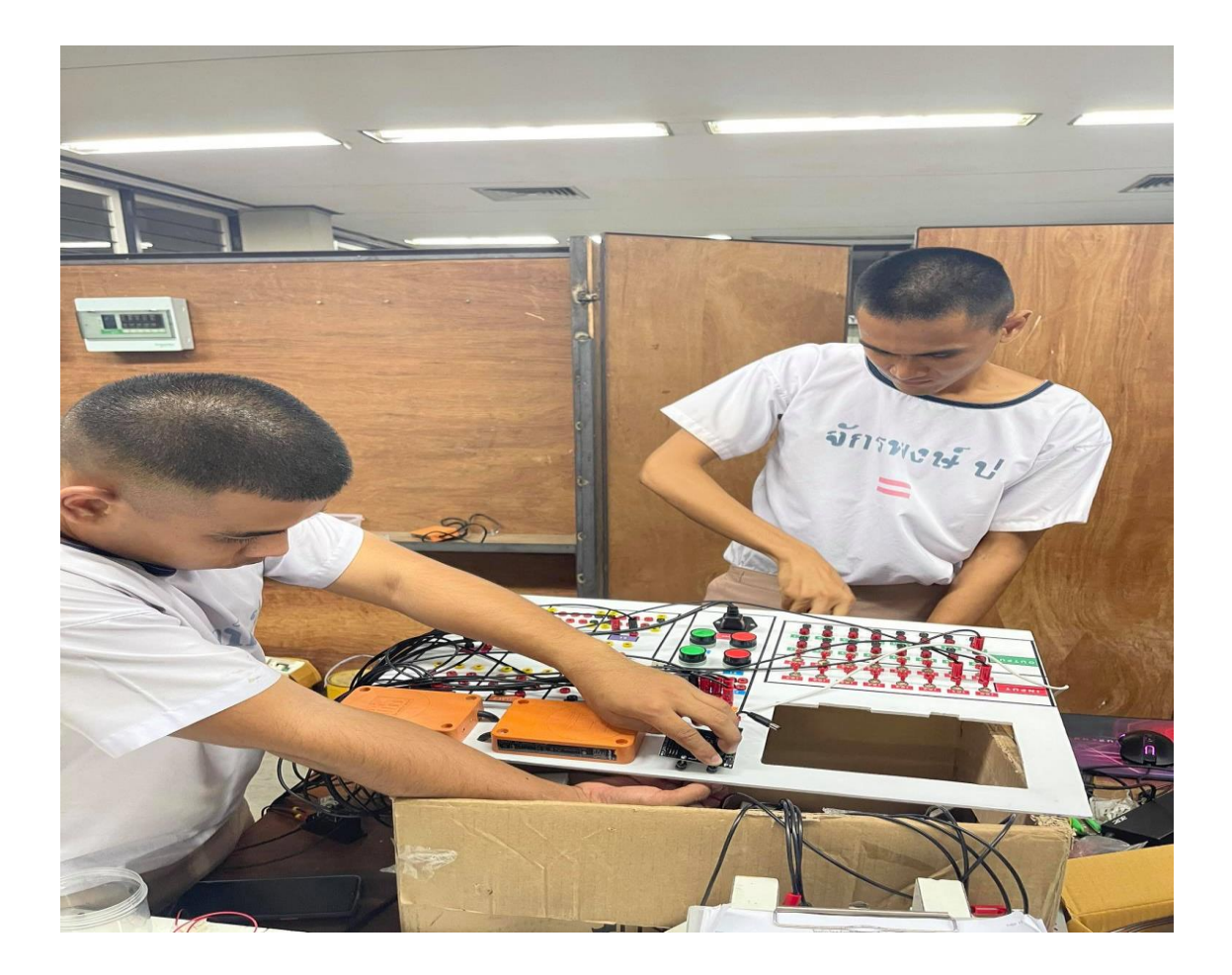

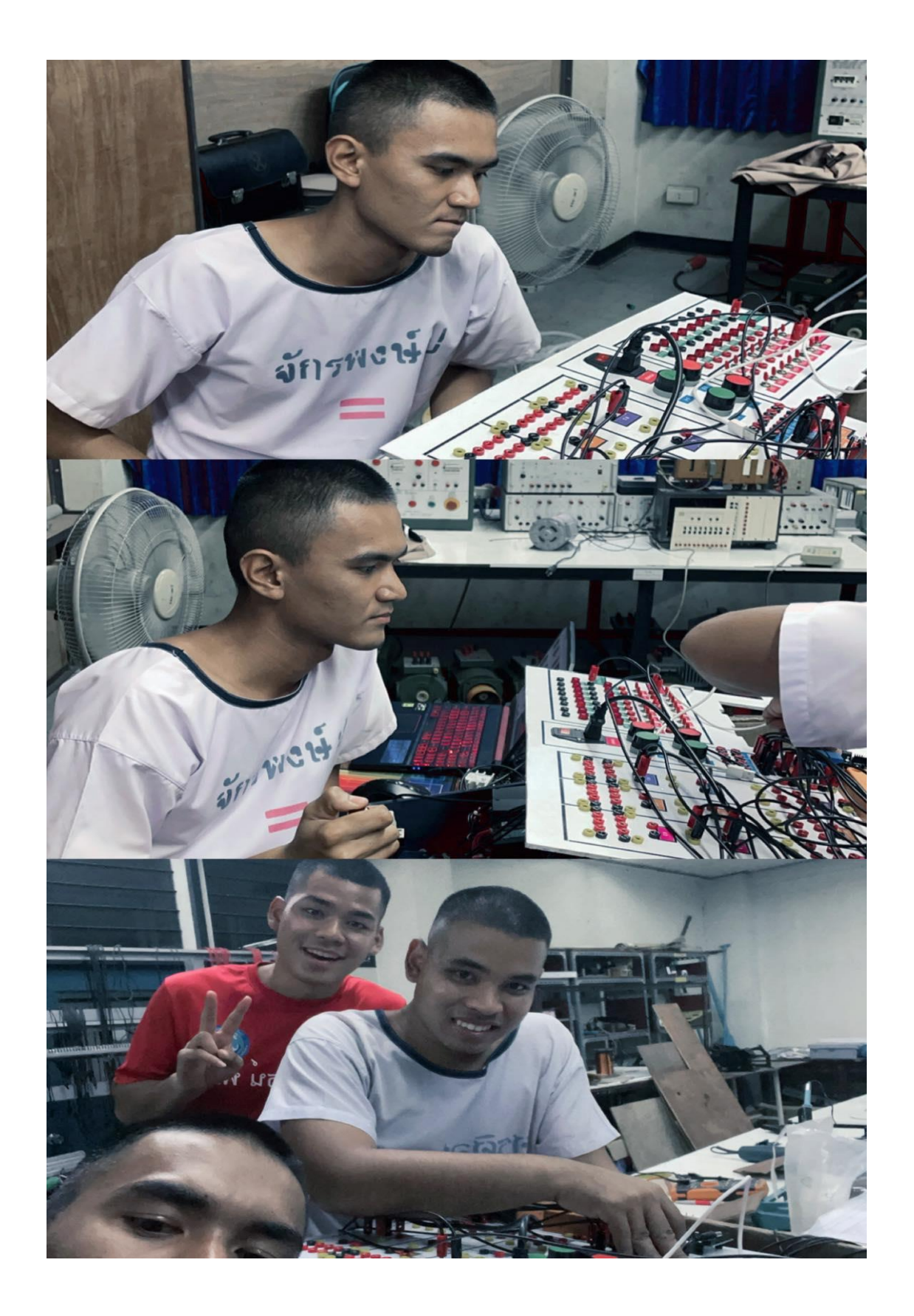

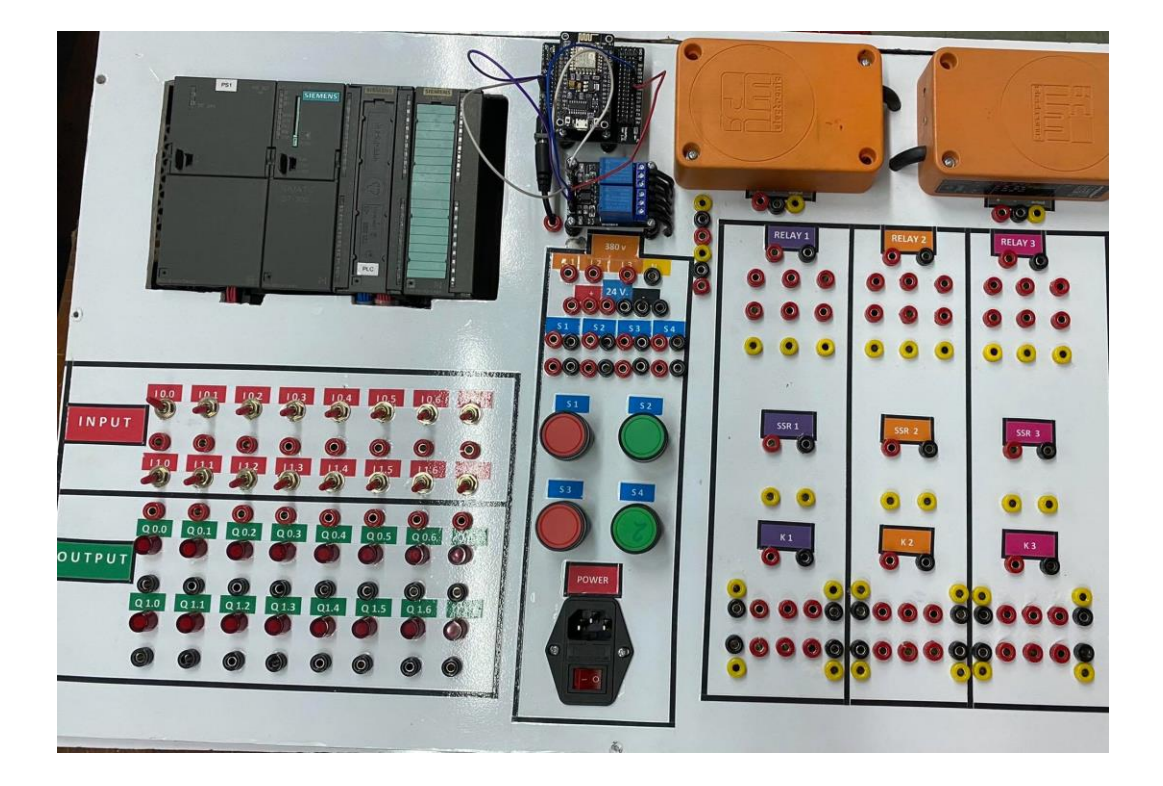